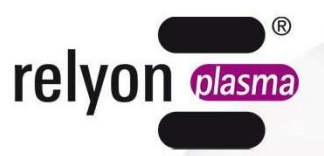

# plasma cell P300

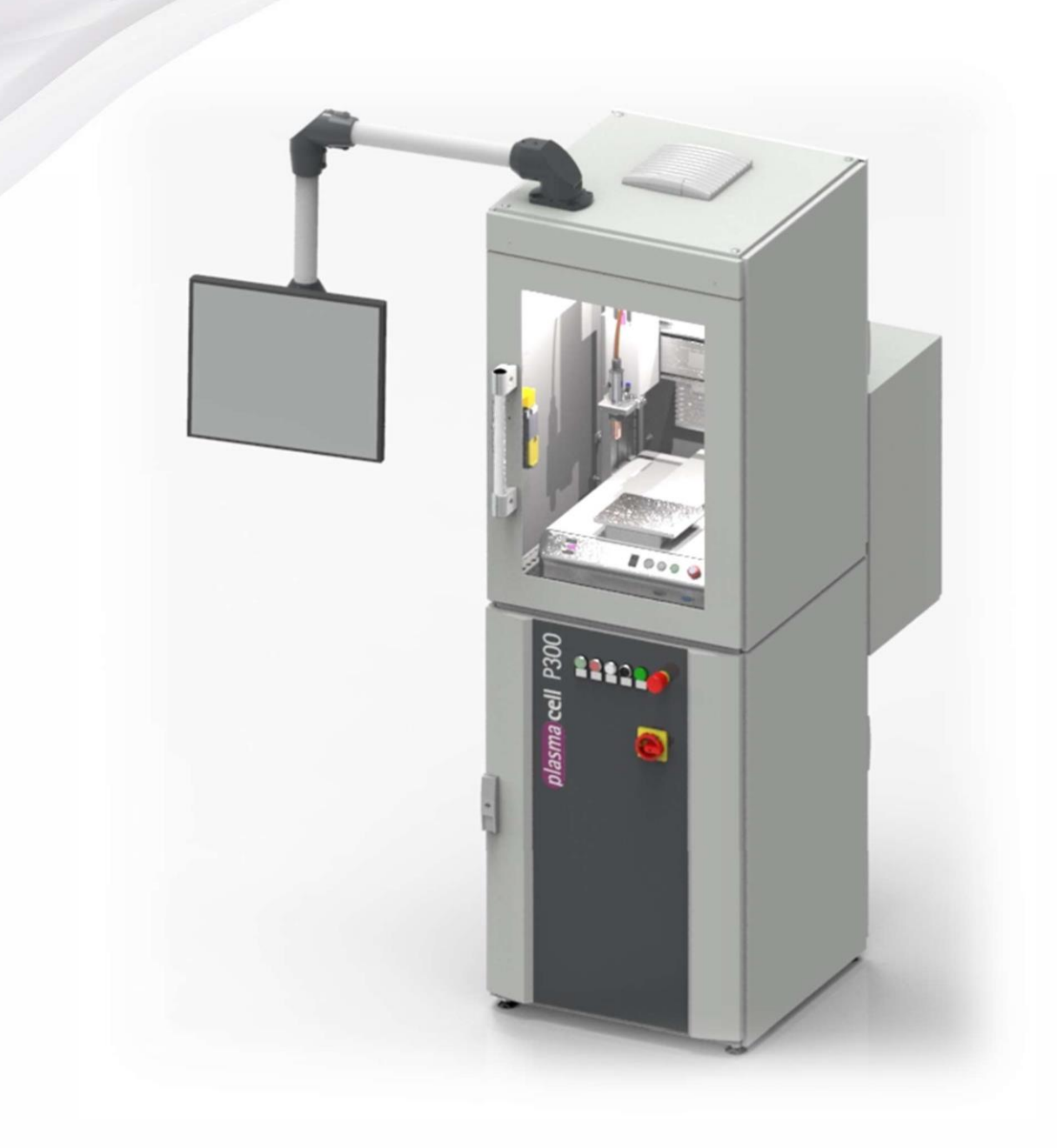

BA-PLASMACELL\_DE / F0354201

Wir freuen uns, dass Sie sich für ein hochwertiges Markengerät der Firma **relyon plasma** GmbH entschieden haben und danken Ihnen für das entgegengebrachte Vertrauen. Um das Gerät optimal nutzen zu können, lesen Sie bitte die Betriebsanleitung sorgfältig durch.

# **Wichtiger Hinweis!**

**Lesen Sie diese Anleitung unbedingt vor Montage, Installation und Inbetriebnahme gründlich durch!** 

**Beachten Sie unbedingt die Sicherheitshinweise!** Nichtbeachten der Sicherheitshinweise kann zu Unfällen führen und schwere Verletzungen von Mensch und Maschine verursachen.

**Inbetriebnahme und Betrieb des Gerätes darf nur von qualifizierten und unterwiesenen Fachkräften vorgenommen werden!** 

**Unterweisen Sie das Personal!** Der Betreiber/Benutzer ist dafür verantwortlich, dass das Personal die Bedienung des Gerätes und die Sicherheitsbestimmungen vollständig verstanden hat.

© Copyright **relyon plasma** GmbH 2021. Alle Rechte vorbehalten. All rights reserved.

Texte, Bilder und Grafiken sowie deren Anordnung unterliegen dem Schutz des Urheberrechtes und anderer Schutzgesetze. Weitergabe sowie Vervielfältigung dieses Dokuments, Verwertung und Mitteilung seines Inhalts sind verboten, soweit nicht ausdrücklich gestattet. Zuwiderhandlungen verpflichten zu Schadenersatz. Alle Rechte für den Fall der Patent-, Gebrauchsmuster- oder Geschmacksmustereintragung vorbehalten.

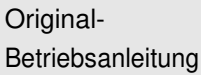

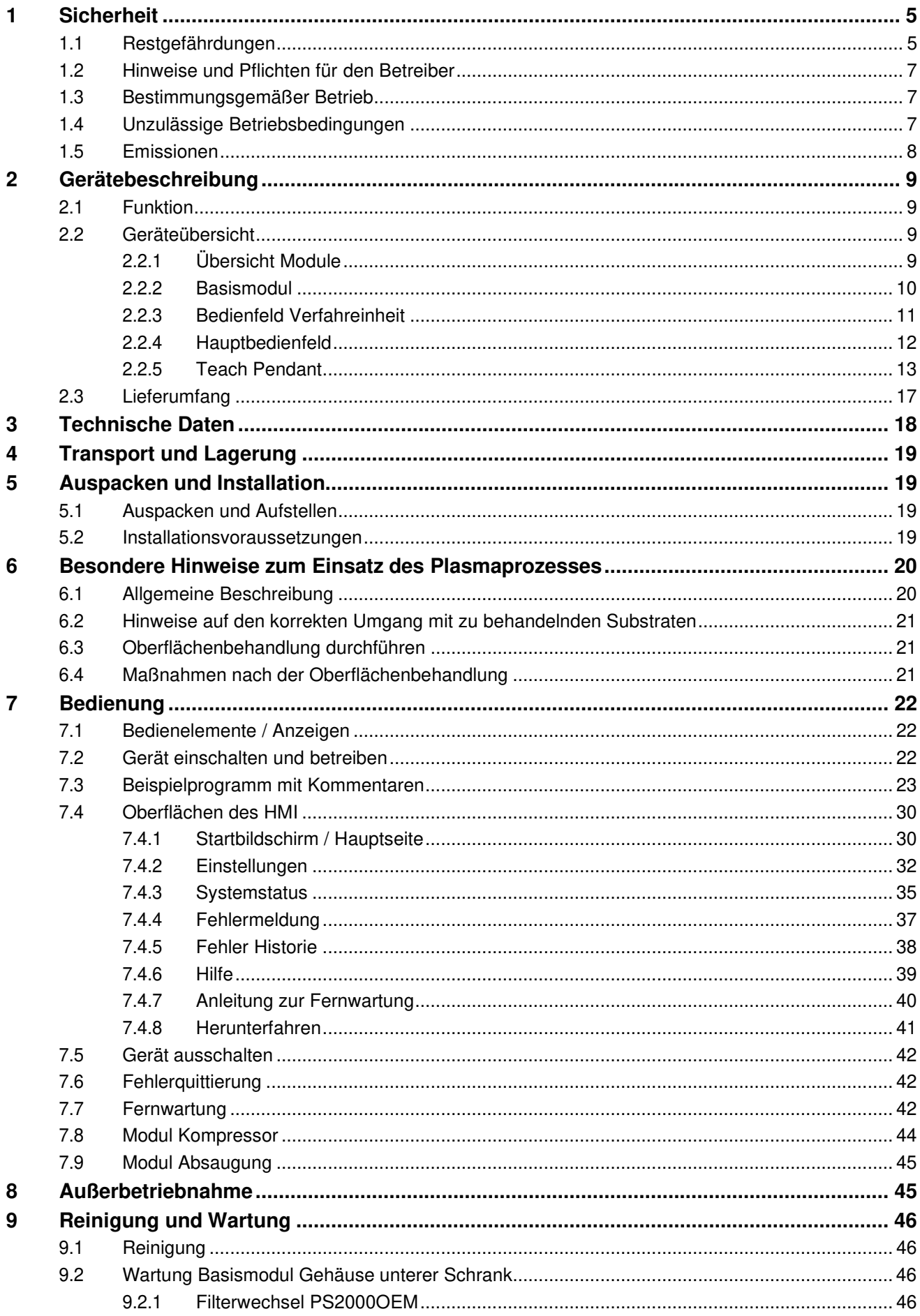

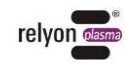

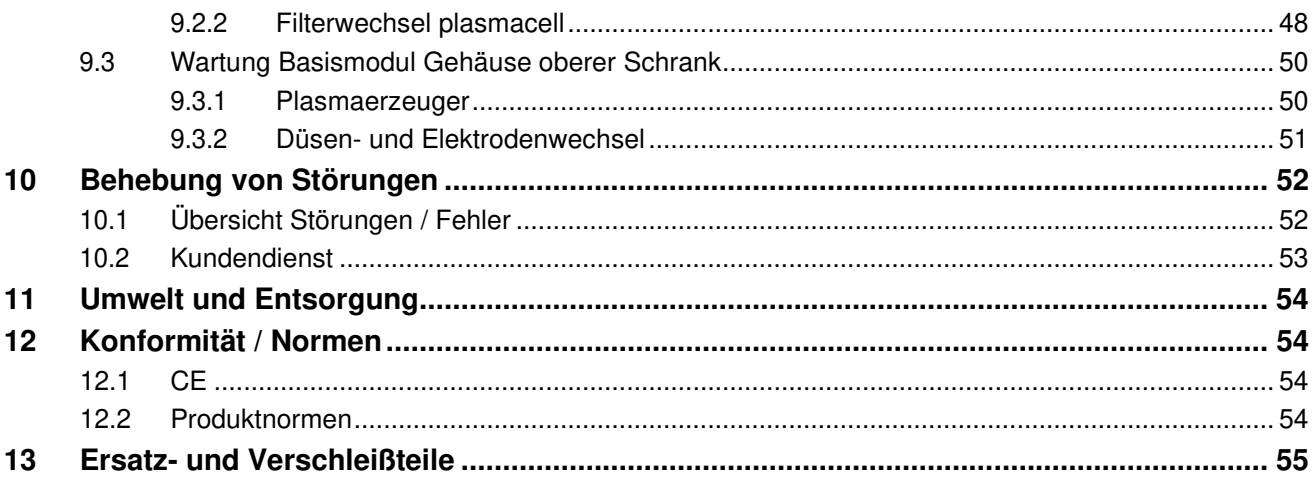

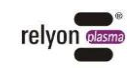

# <span id="page-4-0"></span>**1 Sicherheit**

Das Gerät ist nach den entsprechenden internationalen Normen gebaut. Wie bei jedem technischen Produkt können jedoch von der Anlage, bei unsachgemäßer oder nicht bestimmungsgemäßer Benutzung, Gefahren ausgehen.

Das Arbeiten mit dem Gerät kann gefährlich sein und zu schweren - unter Umständen auch tödlichen - Verletzungen führen. Schützen Sie daher sich selbst und andere.

Beachten Sie neben den Hinweisen in dieser Betriebsanleitung die allgemeingültigen Sicherheitsvorschriften.

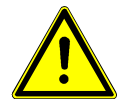

# **Vorsicht - Gefahr!**

Die Anlage darf nur von eingewiesenen Personen bedient werden.

Bitte beachten und befolgen Sie die Sicherheitshinweise und Aufforderungen in dieser Betriebsanleitung, da bei Nichtbeachtung schwere - unter Umständen tödliche - Verletzungen im Umgang mit dem Gerät resultieren können.

# <span id="page-4-1"></span>**1.1 Restgefährdungen**

Dieses Gerät ist nach dem aktuellen Stand der Technik hergestellt. Trotzdem lassen sich Restrisiken nie ausschließen.

Beachten Sie unbedingt die folgenden Sicherheitshinweise:

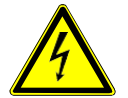

# **Vorsicht – elektrische Spannung!**

- Gefahr durch Hochspannung
	- Greifen Sie niemals in den Plasmastrahl des angeschlossenen Plasmaerzeugers.
	- Berühren Sie niemals während des Betriebes das mit dem Plasmastrahl in Kontakt kommende Werkstück oder die Vorrichtung, die dieses haltert.
	- Berühren Sie niemals bei Betrieb den angeschlossenen Plasmaerzeuger.
	- Richten Sie niemals den Plasmastrahl auf Menschen oder Tiere.
	- Erden Sie den Plasmaerzeuger mit dem Einbau in eine Haltevorrichtung.
- Gefahr durch 230 V. Wenn am elektrischen Anschluss, am Netzkabel, am Kabel des Monitorarms oder am Gerät selbst Beschädigungen zu erkennen sind:
	- Nehmen Sie das Gerät nicht in Betrieb.
	- Lassen Sie die beschädigten Teile von einer Fachkraft reparieren oder tauschen Sie diese aus.
	- Schließen Sie das Gerät nur an eine Schutzkontaktsteckdose an.
	- Stellen Sie sicher, dass die elektrischen Daten auf dem Typenschild den Daten Ihrer Stromversorgung entsprechen.

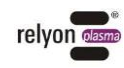

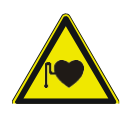

# **Vorsicht – Gesundheitsgefahr!**

Das Gerät arbeitet mit einer hohen Frequenz (~ 40 bis 65 kHz am Plasmaerzeuger).

- Zur Vorsicht sollen Personen mit einem Herzschrittmacher oder mit Hörgeräten oder Hörimplantaten Folgendes beachten:
	- Verwenden Sie das Gerät nicht, wenn Sie einen Herzschrittmacher oder ein Hörgerät bzw. ein Hörimplantat verwenden.
	- Lassen Sie sich vor Arbeiten in der Nähe der Anlage von einem Arzt beraten.
- Es ist möglich, dass im Bereich eines Krankenhauses o.ä. durch den Betrieb der Anlage elektromedizinische, informationstechnische oder andere Geräte (EKG, PC, ...) in ihrer Funktion beeinträchtigt werden.
	- Stellen Sie sicher, dass vor Inbetriebnahme des Gerätes der Betreiber solcher Geräte oder Anlagen über diese Möglichkeit informiert wird.

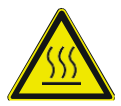

# **Vorsicht – heiße Oberfläche!**

Vorsicht beim Öffnen der Prozesskammer, da an der Düse des Plasmaerzeugers bei der Behandlung Temperaturen bis zu 200 °C entstehen.

- Berühren Sie die Düse und das Werkstück erst nachdem sich diese nach dem Betrieb abgekühlt haben.
- Wenn Sie die Düse oder Elektrode wechseln müssen, warten Sie ebenfalls, bis der Plasmaerzeuger abgekühlt ist.

Bitte beachten Sie, dass sich beim Plasmaprozess Hitze auf dem Substrate bilden kann. Achten sie deshalb auf eine eventuelle Brennbarkeit.

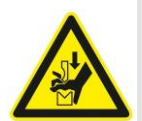

# **Vorsicht – Quetschgefahr!**

Die Verfahreinheit ist nur bei geschlossener Tür und intakter Einhausung zu verfahren, da ansonsten Quetschgefahr besteht.

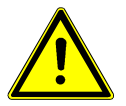

# **Vorsicht – Stickoxide und Ozon (O3)!**

Am Gerät können Stickoxide und Ozonmengen entstehen, die oberhalb der derzeit gültigen Grenzwerte liegen.

- Stellen Sie sicher, dass der Arbeitsbereich gut belüftet ist.
- Nutzen Sie das optionale plasmacell P300 Modul integrierte Absaugung oder installieren Sie eine Absaugung.

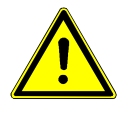

# **Stolpergefahr!**

Verlegen Sie die Anschlusskabel und Gasleitungen in passenden Kabeltrassen. Verlegen Sie die Kabel und Gasleitungen so, dass keine Stolpergefahr besteht.

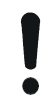

# **Achtung – Geräteschaden!**

Das Gerät kann überhitzen. Bedecken Sie nicht die Lüftungsschlitze.

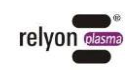

# <span id="page-6-0"></span>**1.2 Hinweise und Pflichten für den Betreiber**

• Es ist grundsätzlich mit Störaussendungen zu rechnen.

Die Anlage ist gemäß 2004/108/EG EG-EMV Richtlinie geprüft.

- Der Betreiber hat die elektromagnetische Verträglichkeit mit anderen elektrischen und elektronischen Geräten in unmittelbarer Nähe zu überprüfen und sicherzustellen.
- Stellen Sie sicher, dass:
	- das Bedienpersonal diese Betriebsanleitung gelesen und verstanden hat.
	- in der Nähe des Geräts befindliche Personen ebenfalls auf Gefahren hingewiesen und mit den nötigen Schutzmitteln ausgerüstet werden.
	- Instandhaltungsarbeiten nur von qualifiziertem Fachpersonal durchgeführt werden.
- Unterweisen Sie das Bedienpersonal insbesondere über die Sicherheitshinweise in dieser Betriebsanleitung.
- Halten Sie die Anlage stets in einem funktionstüchtigen Zustand.
- Modifikationen am Gerät führen zum Erlöschen der Betriebserlaubnis und der Garantie. Ausnahme: Die Änderungen sind ausdrücklich vom Hersteller erlaubt.

# <span id="page-6-1"></span>**1.3 Bestimmungsgemäßer Betrieb**

Die plasmacell P300 ist ausschließlich für den Betrieb mit den integrierten Komponenten der Firma **relyon plasma** GmbH vorgesehen. Falls ein Betrieb mit anderen als den gelieferten Komponenten gewünscht ist, so ist der Hersteller zu kontaktieren.

Ein Betrieb mit nicht freigegebenen Komponenten und/oder Produkten anderer Hersteller führt zum Verlust der Gewährleistung.

Mit dem integrierten Plasmaerzeuger ist das Gerät ausschließlich für die Plasmabehandlung von Materialoberflächen (Metallen, Textilien, Glas, Kunststoffen) zur Aktivierung, Reinigung, Beschichtung oder Rückstandsentfernung bei Atmosphärendruck oder im Grobvakuum (bis 1 mbar) bestimmt. Die Brennbarkeit der Substrate ist zu beachten.

Das Gerät darf unter keinen Umständen von ungeschultem Personal bedient werden. Instandhaltungsarbeiten sind nur von qualifiziertem Fachpersonal durchzuführen.

Die Anlage ist für den Betrieb mit Druckluft oder Stickstoff ausgelegt, andere Gase sind nicht zulässig.

# <span id="page-6-2"></span>**1.4 Unzulässige Betriebsbedingungen**

Der Betrieb des Geräts ist unter den folgenden Bedingungen unzulässig:

- Einsatz in explosionsgefährdeten Bereichen (EX)
- bei starken Staubablagerungen
- Einsatz bei sichtbaren oder bewussten Beschädigungen
- bei zu hoher Luftfeuchtigkeit (siehe Kapitel Technische Daten)
- bei Aufstellhöhen über 2.000 m über NN
- bei starken Vibrationen
- Betrieb mit leicht entflammbaren Materialien und Flüssigkeiten.

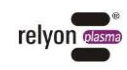

# <span id="page-7-0"></span>**1.5 Emissionen**

Vom angeschlossenen Plasmaerzeuger gehen die folgenden Emissionen aus:

- Geringe Mengen UV-Licht.
- Geringe Mengen Ozon (O<sub>3</sub>) und Stickoxide (NOx). Der Arbeitsplatzgrenzwert (AGW) kann überschritten werden. Beispiel:

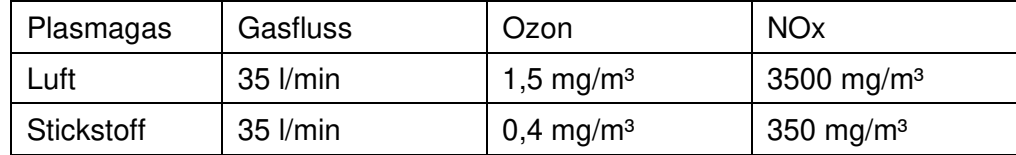

Bitte beachten Sie die Hinweise in der Betriebsanleitung des Plasmaerzeugers.

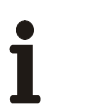

# **Hinweis!**

Als Vorsichtsmaßnahme ist eine Absaugung mit einem Fördervolumen von mindestens 500 Liter pro Minute an das Gerät anzuschließen. Sollte bauseits keine Absaugung zur Verfügung stehen, kann die Anlage optional mit einer Absaugung ausgeliefert oder nachgerüstet werden. Bitte wenden Sie sich hierzu an die **relyon plasma** GmbH.

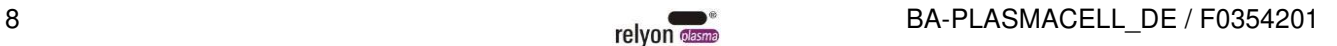

# <span id="page-8-0"></span>**2 Gerätebeschreibung**

# <span id="page-8-1"></span>**2.1 Funktion**

Die plasmacell P300 ist eine Arbeitsstation zur Oberflächenbehandlung bei Atmosphärendruck von leitfähigen und nicht-leitfähigen Materialien. Alle notwendigen Komponenten für den Betrieb und die Plasmabehandlung sind bereits im System integriert.

Die Anlage ist für industrielle und laboratorische Anwendungen bestimmt, in denen beispielsweise Oberflächen etwa vor dem Bedrucken, Verkleben oder Lackieren mit Plasma aktiviert und gereinigt werden.

# <span id="page-8-2"></span>**2.2 Geräteübersicht**

# **2.2.1 Übersicht Module**

<span id="page-8-3"></span>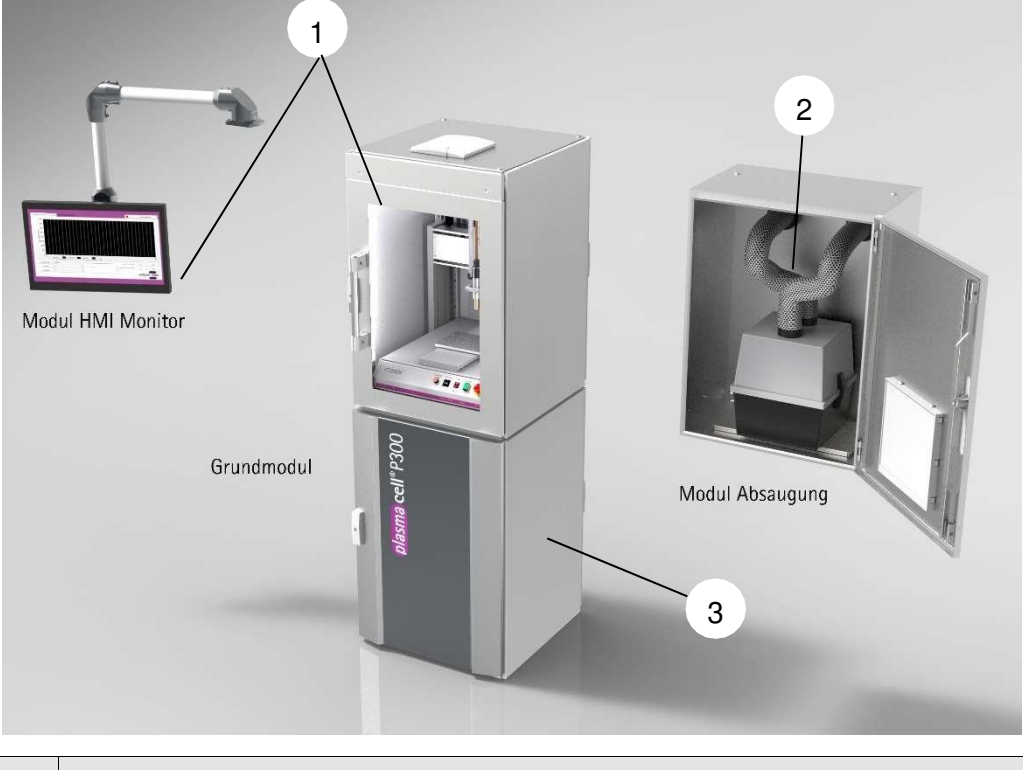

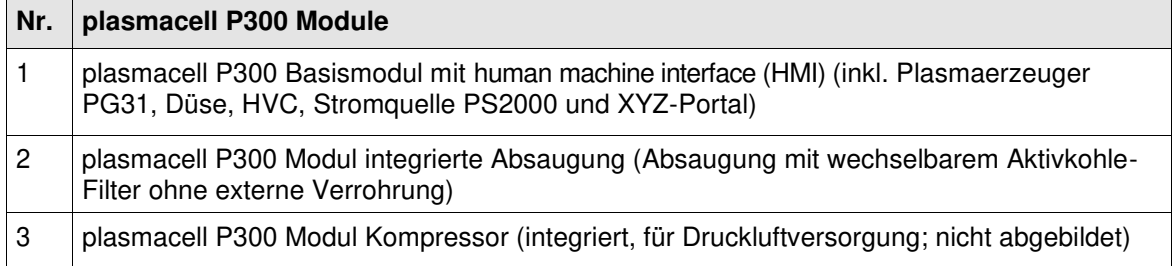

Alle Module bis auf das Basismodul sind optional. Bitte beachten Sie, dass in jedem Fall eine entsprechende Absaugung vorhanden sein muss.

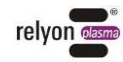

<span id="page-9-0"></span>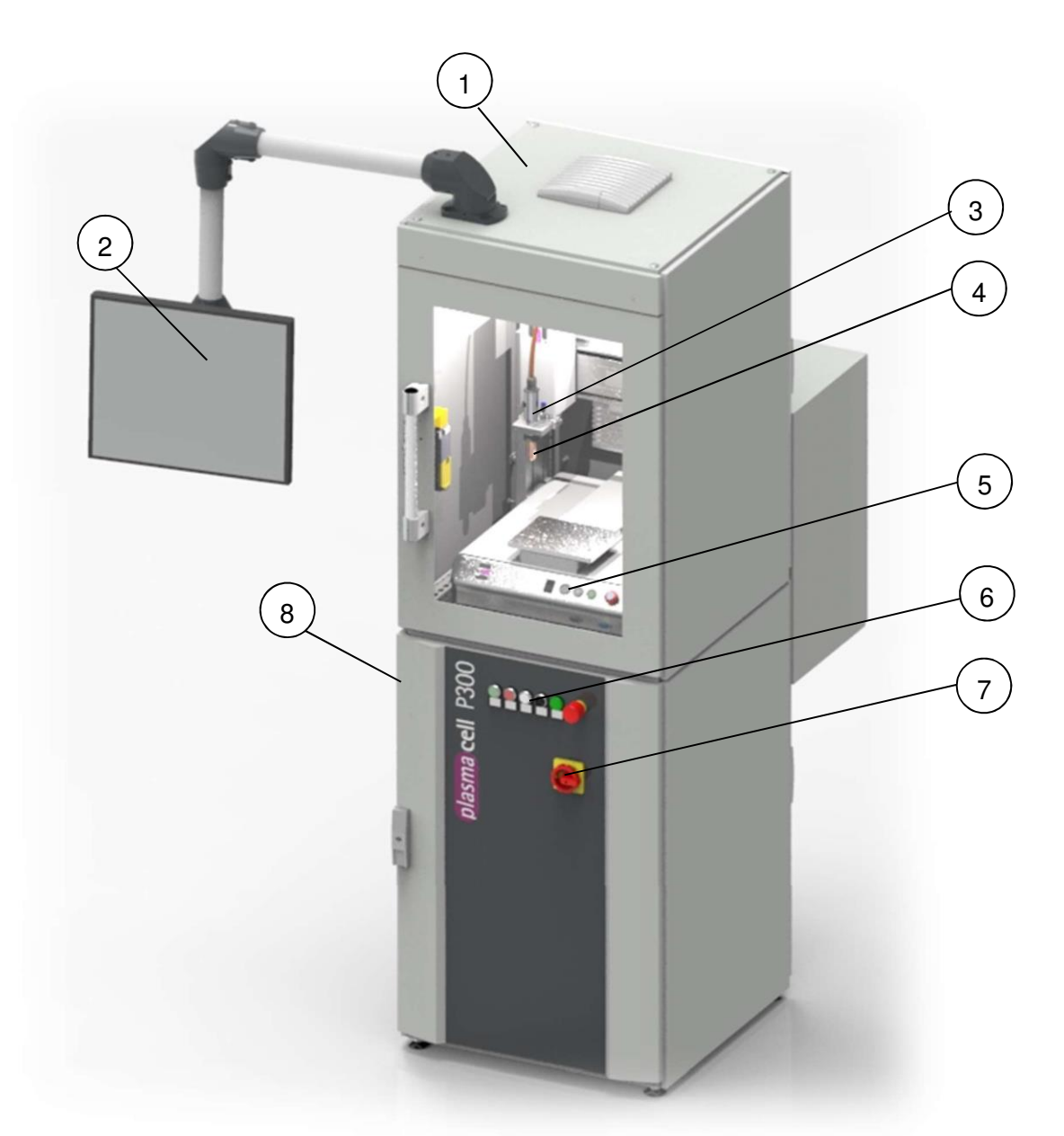

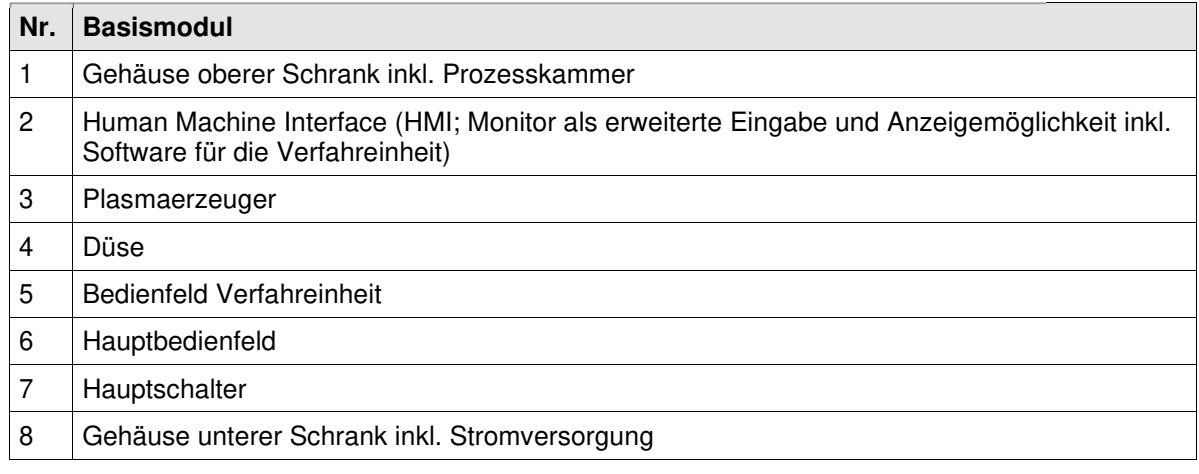

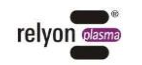

# <span id="page-10-0"></span>**2.2.3 Bedienfeld Verfahreinheit**

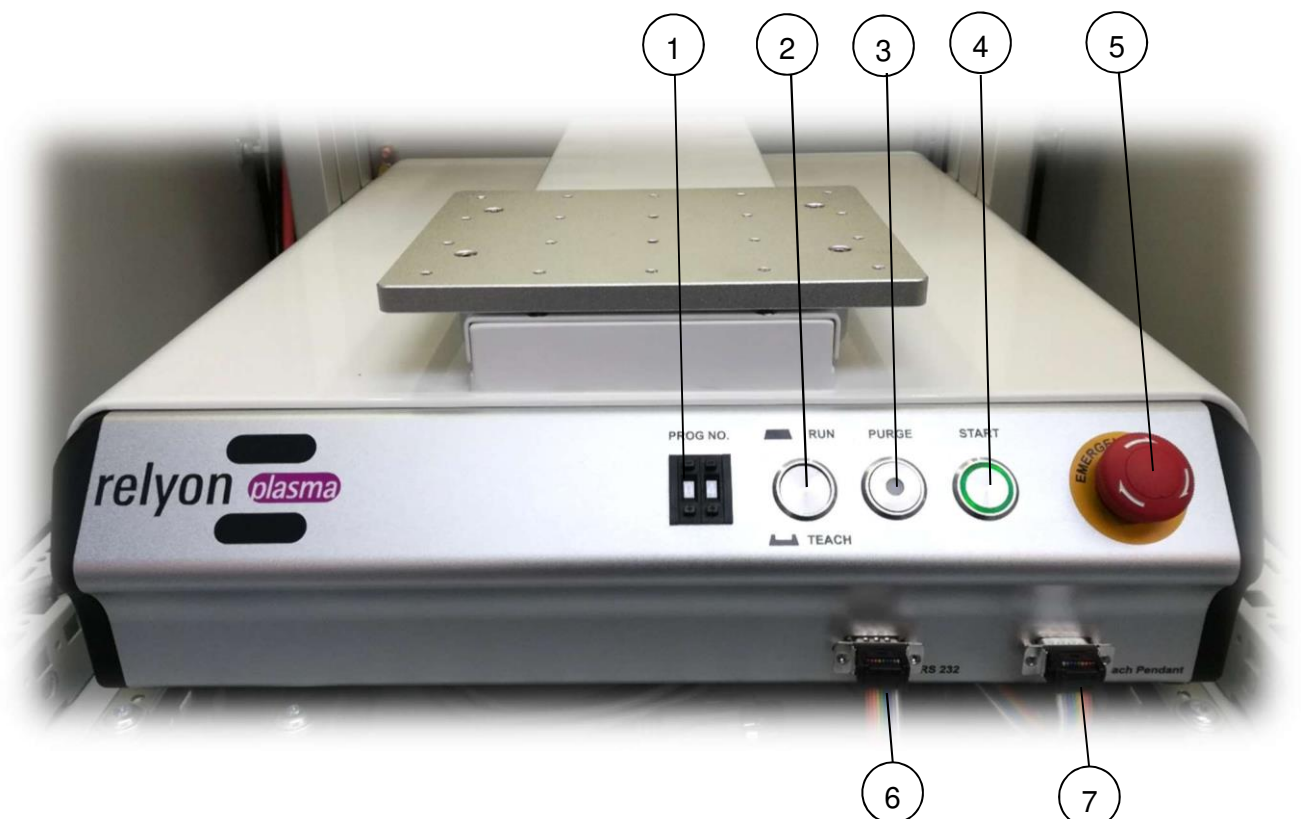

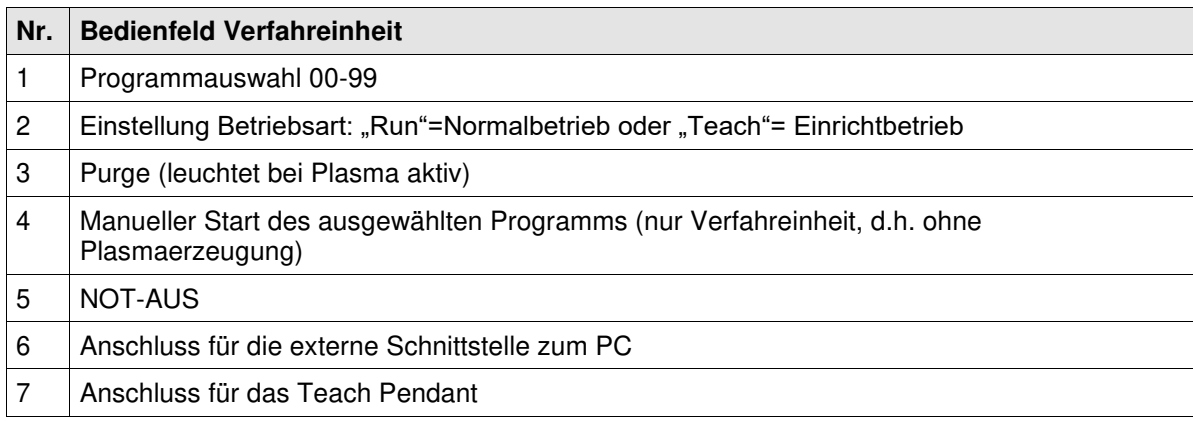

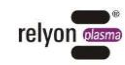

<span id="page-11-0"></span>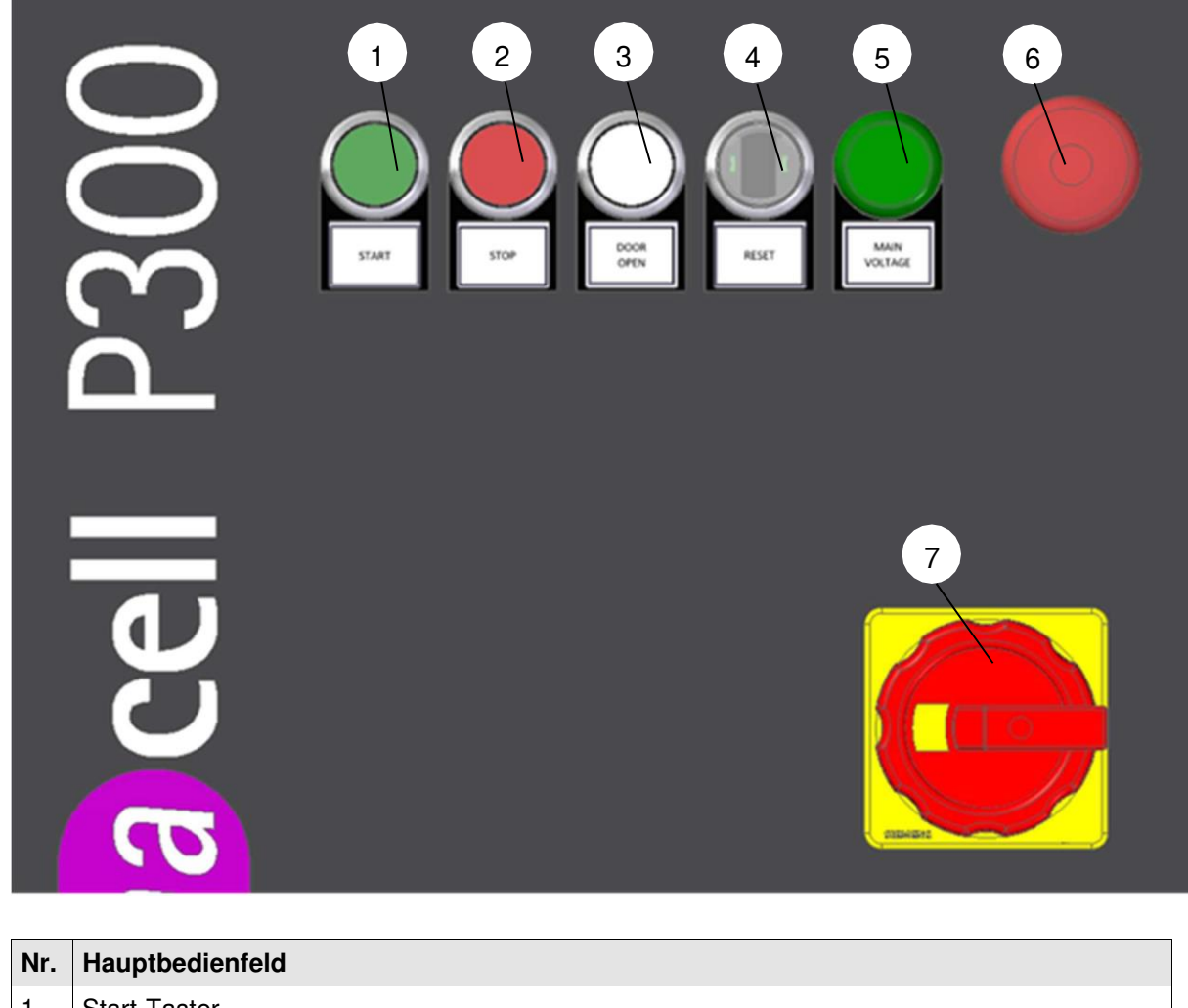

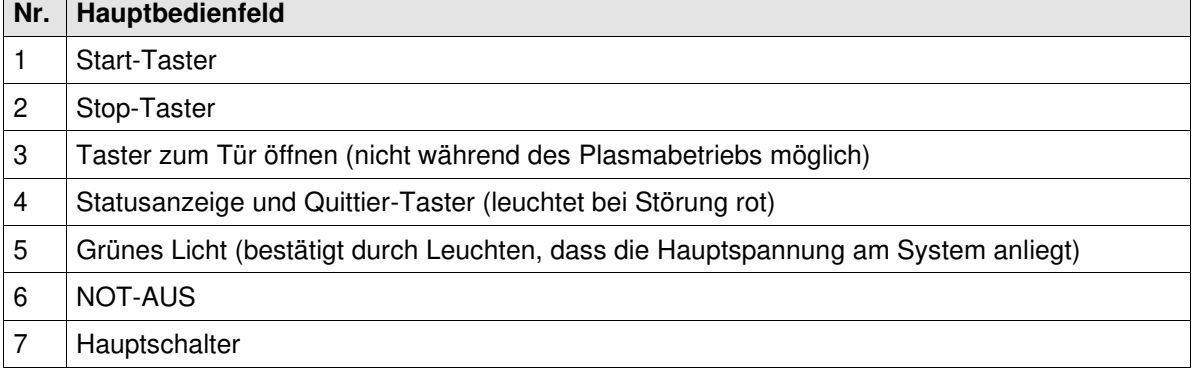

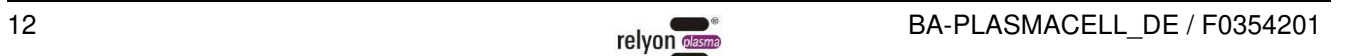

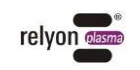

<span id="page-12-0"></span>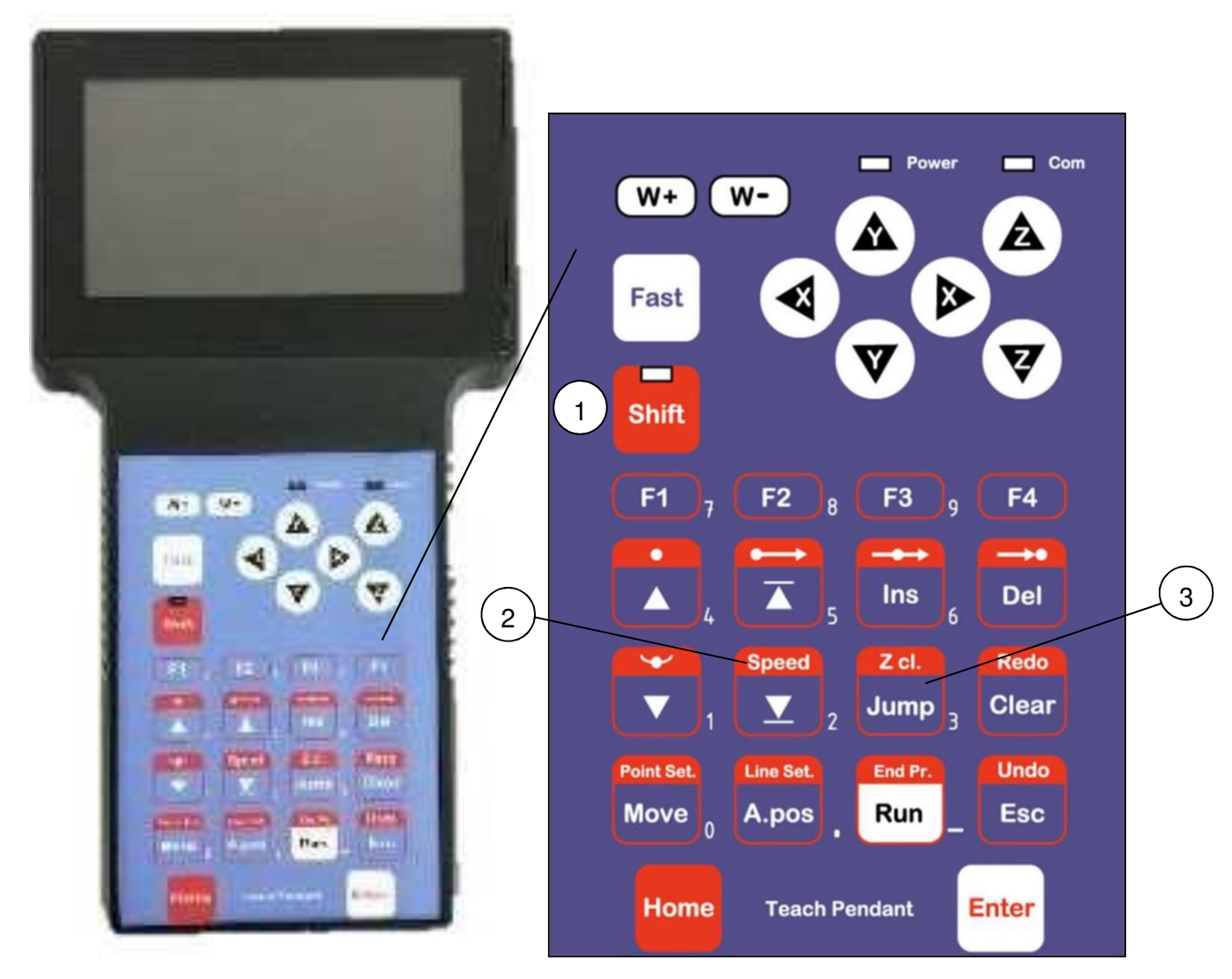

Das Teach Pendant ist an der Rückseite des HMI befestigt. Mit seiner Hilfe lassen sich die Programme an der Verfahreinheit programmieren (siehe Beispielprogramm Kapitel 7.3). Nummern-Vergabe erfolgt an der Verfahreinheit direkt.

Wurde ein Programm einmal eingestellt, ist das Teach Pendant nicht mehr nötig, da man das Programm über die Verfahreinheit und das HMI abrufen und so ablaufen lassen kann.

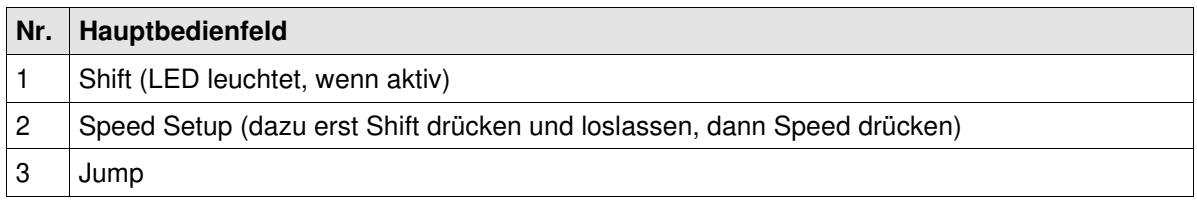

Neben den meisten Knöpfen am Teach Pendant steht rechts eine Zahl. Diese wird automatisch beim Drücken des entsprechenden Knopfes als Zahl interpretiert, wenn die Eingabe eine Zahl erfordert.

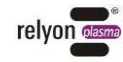

# **2.2.6 Beschreibung und Anschlüsse**

# • **Strom:**

Am Basismodul ist auf deren Rückseite unten rechts ein Schutzkontaktstecker 230 V Schwarz IP44 angebracht.

# • **Absaugung:**

Für den Fall, dass Sie sich für die Ausführung mit Absaugungsmodul entschieden haben, müssen Sie nichts anschließen.

Ansonsten schließen Sie bitte Ihre eigene Absaugung an, um sicherzustellen, dass Stickoxide und Ozon nicht unbeabsichtigt austreten. Dazu gibt es auf der Rückseite des Basismoduls zwei Lüftungsgitter (siehe Bild unten) mit den Maßen 9x9 cm außen und 7x7 cm innen.

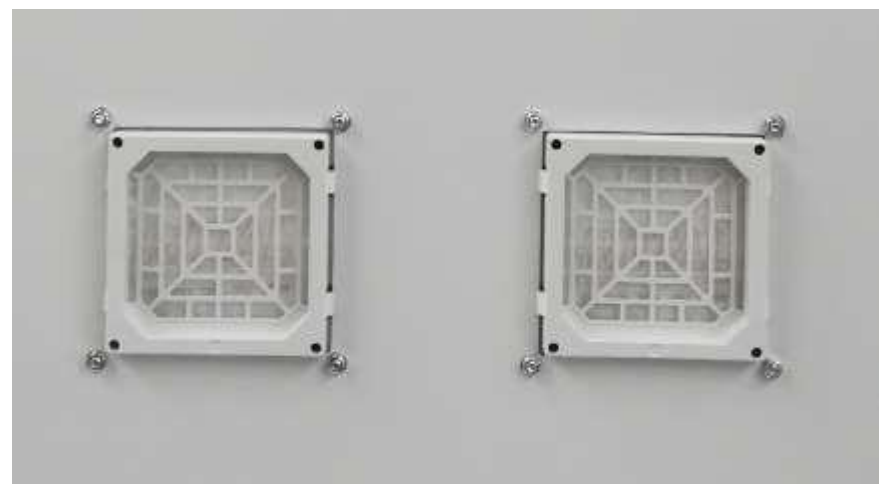

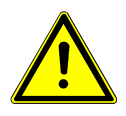

# **Vorsicht – Stickoxide und Ozon (O3)!**

Am Gerät können Stickoxide und Ozonmengen entstehen, die oberhalb der derzeit gültigen Grenzwerte liegen.

- Stellen Sie sicher, dass der Arbeitsbereich gut belüftet ist.

- Nutzen Sie das optionale plasmacell P300 Modul integrierte Absaugung oder installieren Sie eine Absaugung.

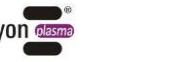

# • **Druckluft:**

Für den Fall, dass Sie sich für die Ausführung mit Kompressor Modul entschieden haben, müssen Sie hier nichts anschließen. Bitte aktiviereen Sie im HMI unter Einstellungen das Kompressor Modul

Ansonsten schließen Sie bitte ihre Druckluftversorgung an die Wartungseinheit an. Diese befindet sich auf der Rückseite der Basiseinheit rechts unten (siehe Bild).

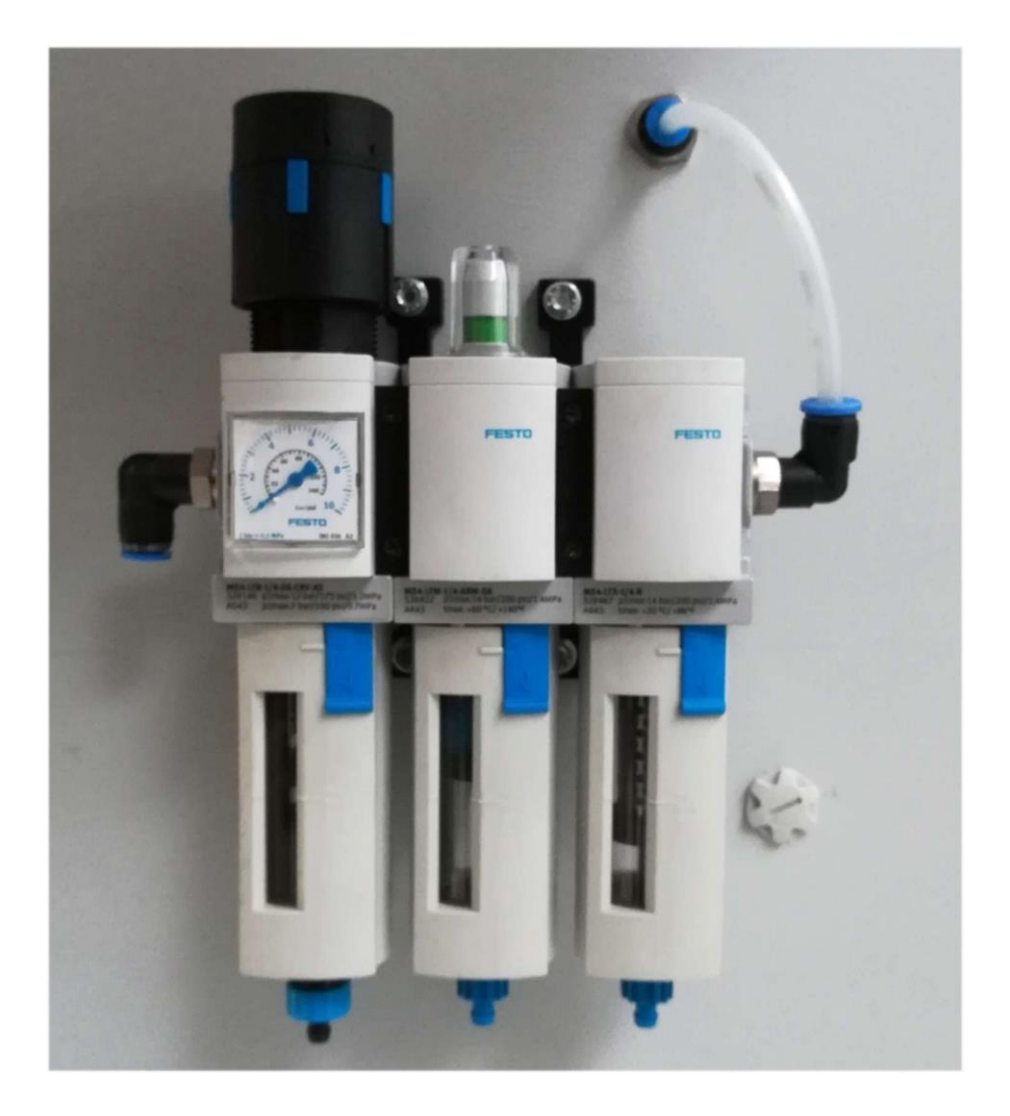

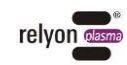

# Kennlinie der vorjustierten Drossel

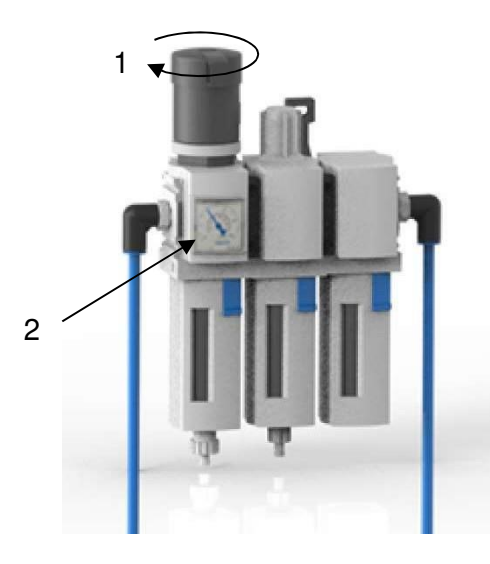

- 1. Stellen Sie den Gasdruck durch Drehen am Druckminderer der Wartungseinheit ein.
- 2. Lesen Sie den eingestellten Wert an der Anzeige ab.

3. Aus folgender Kennlinie ergibt sich der entsprechende Fluss. Bitte entnehmen Sie die zulässigen Betriebsparameter den Betriebsanleitungen der angeschlossenen Geräte.

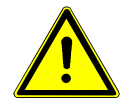

# **Gültigkeitsbereich Kennlinie**

Die Kennlinie ist nur gültig wenn die Drossel nicht verstellt wird und die Schlauchlänge (Di=4mm) 1m beträgt. Bei 5m Schlauchlänge muss der Druck um 10% erhöht werden. Bei 10m Schlauchlänge muss der Druck um 20% erhöht werden.

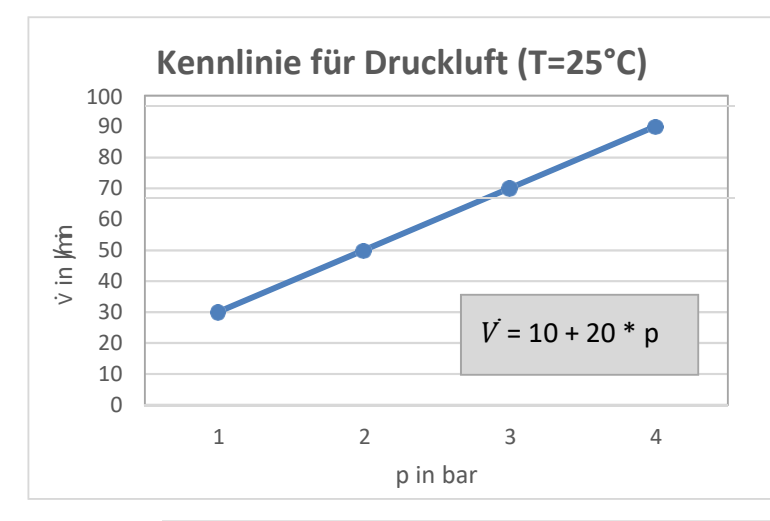

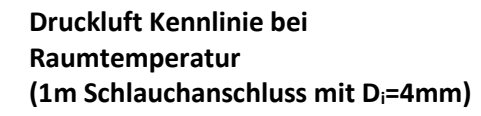

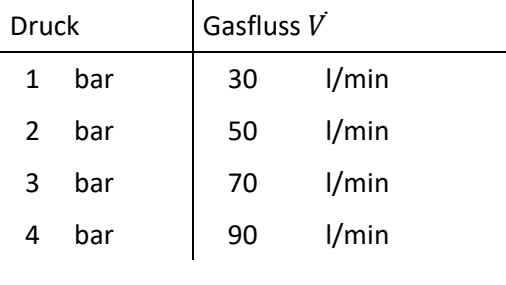

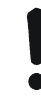

# **Achtung – Geräteschaden!**

Der Plasmaerzeuger kann beschädigt werden, wenn er ohne oder mit zu wenig Gas betrieben wird.

- Vergewissern Sie sich, das die Gasversorgung korrekt angeschlossen wurde und der Minimaldruck von 5 Bar anliegt.
- **Daten:**

Ein Datenanschluss wird nur für die Fernwartung nötig (siehe Kapitel 7.4.7).

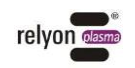

# <span id="page-16-0"></span>**2.3 Lieferumfang**

Der Lieferumfang umfasst die folgenden Komponenten:

- plasmacell P300 Basismodul plus gewählter Zusatzoptionen (siehe Kap. 2.2.1 Übersicht Module)
- Betriebsanleitung plasmacell P300 (die hiermit vorliegt)
- Betriebsanleitung Stromquelle PS2000OEM
- Betriebsanleitung Plasmaerzeuger PG31
- Betriebsanleitung HVC Kabelverlängerung
- Betriebsanleitung PB3 Düsenwechsel Akt.

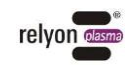

# <span id="page-17-0"></span>**3 Technische Daten**

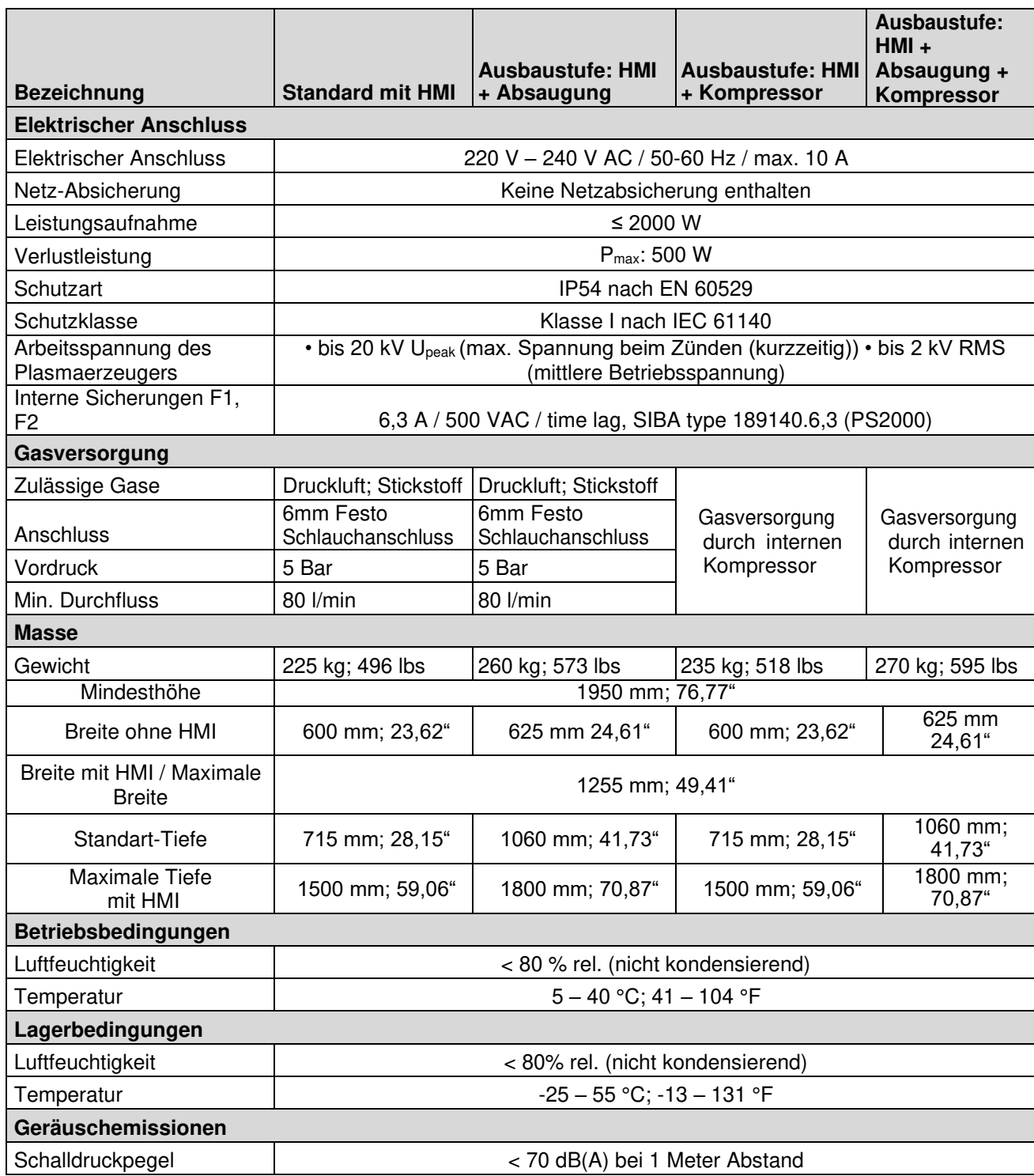

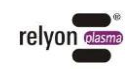

# <span id="page-18-0"></span>**4 Transport und Lagerung**

- Zum Transport der plasmacell P300 verwenden Sie die mitgelieferte Transportpalette und bewegen Sie diese beispielsweise mit einem Hubwagen.
- Es sind vier Tragösen am oberen Schrank zum Anheben für den Transport angebracht.
- Lagern Sie die plasmacell P300 an einem trockenen Ort.
- Schützen Sie die plasmacell P300 vor starken Verschmutzungen und Fremdkörpern.

# <span id="page-18-1"></span>**5 Auspacken und Installation**

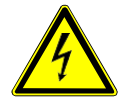

# **Vorsicht – elektrische Spannung!**

Gefahr durch 230/400 V und Hochspannung.

- Der Anschluss der plasmacell P300 an die Netzspannungsversorgung darf nur von Elektrofachkräften vorgenommen werden.

# <span id="page-18-2"></span>**5.1 Auspacken und Aufstellen**

- Öffnen Sie vorsichtig die Verpackung der plasmacell P300. Beachten Sie hierbei die Richtungshinweise auf der Verpackung.
- Zum Absetzen der plasmacell P300 von der Transportpalette ist eine Hebevorrichtung notwendig.
- Das Gerät ist auf ebenem, festem Untergrund aufzustellen.
- Stellen Sie die Füße des Basismoduls so ein, dass dieses gerade steht. Die zusätzlichen bestellen Module sind bereits am Basismodul angebracht.
- Bei dem Modul Integrierte Absaugung ist darauf zu achten, dass die Lüftungsschlitze nicht abgedeckt sind (Abstand zur Wand >150 mm).
- Bevor Sie die Medienanschlüsse an der plasmacell P300 vornehmen, kontrollieren Sie das Gerät auf eventuelle Beschädigungen, insbesondere an Kabeln und Schläuchen.

#### <span id="page-18-3"></span>**5.2 Installationsvoraussetzungen**

Bevor Sie das Gerät installieren, müssen die folgenden Punkte erfüllt sein:

- Bei Betrieb ohne Kompressor muss eine geeignete Gasversorgung vorhanden sein.
- Das Gerät muss unbeschädigt sein.
- In der festverlegten Installation bzw. in der Gebäudeinstallation ist ein nach den Vorgaben der jeweiligen nationalen Sicherheitsvorschriften (Deutschland: VDE 0100) geeigneter Schalter oder Leistungsschalter als vorgeschaltete allpolige Trennvorrichtung vorzusehen, um das Gerät von der Versorgungsspannung trennen zu können. Diese Trennvorrichtung ist in der Nähe des Gerätes anzubringen und muss für den Benutzer leicht erreichbar sein. Dieser Schalter ist als Trennvorrichtung für das Gerät zu kennzeichnen.
- Anschlüsse siehe Kapitel 2.2.6 Beschreibung und Anschlüsse.

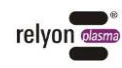

# <span id="page-19-0"></span>**6 Besondere Hinweise zum Einsatz des Plasmaprozesses**

# <span id="page-19-1"></span>**6.1 Allgemeine Beschreibung**

Eine Behandlung von Oberflächen mit atmosphärischem Plasma hat verschiedene Vorteile. Diese sind z.B. die Erhöhung der Oberflächenenergie, um eine bessere Oberflächenbenetzung zu erzeugen.

Eine optimale Oberflächenbenetzung ist der erste und oft entscheidende Schritt, um einen guten Aufdruck, eine homogene Beschichtung, eine gleichmäßige Lackierung oder einen materialschlüssigen Klebstoffauftrag zu bekommen. Die Verbindung an dieser Grenzfläche bestimmt oft die Langlebigkeit und die Haftfestigkeit dieser Materialpaarung.

Atmosphärendruckplasma erhöht in vielen industriellen Prozessen den Durchsatz bei gleichzeitiger Einsparung von Lösungsmitteln oder chemischen Primern. Wir haben unsere Plasmaprodukte erfolgreich in folgenden Anwendungsfeldern integriert:

- Reinigung von Metall, Glas und Kunststoffen
- Oberflächenaktivierung und –funktionalisierung für optimierte Benetzbarkeit
- Beschichtung für neue Oberflächeneigenschaften
- Plasmaunterstützte Laminierprozesse
- Plasmaunterstützte Klebeverbindungen
- Dichten und Siegeln
- Plasmainduzierte Reduktion von Metalloberflächen
- Chemiefreies Bleichen von Textilien
- Plasma-Sterilisation von Gewebe
- Lebensmittelbehandlung für Qualität und Haltbarkeit
- Sterilisation von thermisch labilen Kunststoffen
- Mehrkomponenten-Spritzguss

Praktisch alle technischen Materialklassen lassen sich effizient unter Atmosphärendruck bearbeiten:

- Metalle, Metalllegierungen
- Kunststoffe und Verbundwerkstoffe
- Glas, Keramik, anorganische Verbundwerkstoffe, Naturstein
- Naturleder, Kunstleder
- Naturfasern, Holz, Papier

Da die Plasmabehandlung stets nur ein Teil des gesamten Prozesses ist, ist es wichtig, dass auch die darüber hinaus gehenden Einflussgrößen bekannt sind, um ein optimales Ergebnis zu erzielen.

Typische Einflussgrößen können sein:

- Plasmaprozess: Abstand zum Substrat, Geschwindigkeit, Düsengeometrie
- Substrat / Werkstück: Materialzusammensetzung, Verschmutzung, elektrische Leitfähigkeit, thermische Leitfähigkeit, Feuchtegehalt
- Werkstück-Handling: Verschmutzung vor oder nach dem Plasmaprozess, Dauer zwischen Plasmaprozess und Folgeprozess

Behandlungsbeispiele können direkt bei der **relyon plasma** GmbH angefordert werden. Weitere Informationen zu Anwendungen sowie Publikationen sind auf der Website **[www.relyon-plasma.com](http://www.relyon-plasma.com/)** zu finden.

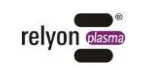

# <span id="page-20-0"></span>**6.2 Hinweise auf den korrekten Umgang mit zu behandelnden Substraten**

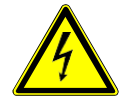

# **Vorsicht – elektrische Spannung!**

- Gefahr durch Hochspannung
	- Richten Sie niemals den Plasmastrahl auf Menschen oder Tiere.
	- Berühren Sie niemals bei Betrieb die Plasmadüse oder den Plasmastrahl.
	- Berühren Sie niemals das zu behandelnde Werkstück oder dessen Halterung während der Plasmaerzeugung.
	- Wenn elektrisch leitfähige Materialien das zu behandelnde Werkstück berühren, müssen diese geerdet sein.

Da das Gerät mit Hochspannung arbeitet, müssen gewisse Sicherheitsvorkehrungen getroffen werden. Dies gilt nicht nur für den direkten Umgang mit dem Gerät selbst, sondern auch für das zu behandelnde Werkstück und dessen Halterung.

Prinzipiell müssen die Halterungen des Werkstücks und alle anderen Gegenstände, die das Werkstück berühren, geerdet sein. Es muss ausgeschlossen werden, dass z.B. eine Werkstückhalterung aus leitfähigem Material während der Plasmabehandlung vom Anwender oder einer dritten Person berührt wird. Ein elektrischer Schlag könnte auch vom Werkstück über die Werkstückhalterung auf eine dritte Person erfolgen. Wird eine zusätzliche Halterung aus isolierendem Werkstoff eingesetzt, so muss diese eine Durchschlagsfestigkeit von mindestens 20 kV/mm aufweisen.

Wenn Sie diese spezielle Anwendung einsetzen wollen, kontaktieren Sie bitte direkt die **relyon plasma** GmbH.

# <span id="page-20-1"></span>**6.3 Oberflächenbehandlung durchführen**

Je nach Art und Zustand Ihres Substrates kann eine Vorreinigung vor dem Plasmaprozess das Gesamtergebnis verbessern.

Der Effekt der Behandlung ist abhängig von Arbeitsabstand, Behandlungsdauer, Geschwindigkeit und Gleichmäßigkeit der Bewegung sowie vom zu behandelnden Material.

Achten Sie darauf, dass das Substrat nicht durch zu langsame Bewegung oder zu geringen Arbeitsabstand thermisch beschädigt wird.

Behandlungsbeispiele können direkt bei der **relyon plasma** GmbH angefordert werden.

#### <span id="page-20-2"></span>**6.4 Maßnahmen nach der Oberflächenbehandlung**

Um ein optimales Ergebnis zu erzielen, ist es wichtig, dass nach der Plasmabehandlung möglichst wenig Zeit verstreicht und dass die behandelte Oberfläche nicht berührt oder verschmutzt wird. Eine Reinigung der Oberfläche NACH der Plasmabehandlung ist nicht empfehlenswert. Da sich das Werkstück je nach Art und Dauer des Plasmaprozesses erwärmen kann, kann es notwendig sein, das Werkstück erst abkühlen zu lassen, bevor der folgende Prozessschritt ausgeführt wird. Damit soll sichergestellt werden, dass der Prozess durch den Wärmeeintrag nicht negativ beeinflusst wird (z.B. bei bestimmten Klebeprozessen).

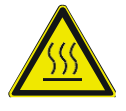

#### **Vorsicht – heiße Oberfläche!**

Das zu behandelnde Werkstück kann sich durch den Plasmaprozess je nach den Prozessparametern erwärmen. Lassen Sie gegebenenfalls das Werkstück abkühlen, bevor Sie es anfassen.

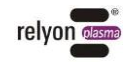

# <span id="page-21-0"></span>**7 Bedienung**

# <span id="page-21-1"></span>**7.1 Bedienelemente / Anzeigen**

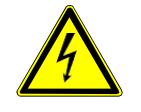

# **Vorsicht – elektrische Spannung!**

Gefahr eines elektrischen Schlags.

- Greifen Sie niemals in den Bereich des angeschlossenen Plasmaerzeugers (Düse, Werkstück und Halterung), während dieser betrieben wird oder wenn dieser sich abgeschaltet hat.

Die plasmacell P300 besitzt einen Leuchtmelder, der den aktuellen Status anzeigt (siehe Kap. 2.2.4 Bedienfeld 4 Statusanzeige).

# <span id="page-21-2"></span>**7.2 Gerät einschalten und betreiben**

# **Achtung – Geräteschaden!**

Der Plasmaerzeuger kann beschädigt werden, wenn er ohne oder mit zu wenig Gas betrieben wird.

- Vergewissern Sie sich, dass die Gasversorgung korrekt angeschlossen wurde und der Minimaldruck von 5 bar anliegt.

Verwenden Sie das Gerät nur zum beschriebenen Gebrauch. Bitte verwenden Sie den entsprechend mitgelieferten Plasmaerzeuger und die dazugehörigen Düsen.

Zum Starten der Plasmabehandlung führen Sie die folgenden Punkte in der angegebenen Reihenfolge durch:

- 1. Schalten Sie das Gerät mit dem Hauptschalter an der Front des Basismoduls an. Dadurch fährt das System inkl. HMI hoch.
- 2. Sollten Störmeldungen anliegen, leuchtet der Quittier-Taster am Hauptbedienfeld. Quittieren Sie diese durch das Drücken auf den Quittier-Taster oder am HMI über den Quittieren-Button in der Oberfläche "Fehlermeldung".
- 3. Öffnen Sie die Prozesskammer mit dem Taster zum Tür öffnen am Hauptbedienfeld und stellen Sie den Schalter am Bedienfeld Verfahreinheit auf die Betriebsart "Teach".
- 4. Wählen Sie am Programmauswahl-Taster die Zahl des Programms, das Sie verwenden möchten. Die Beispiel-Programme sind Nr. 0-4.
- 5. Schließen Sie die Prozesskammer.
- 6. Bearbeiten / Schreiben Sie das eingestellte Programm über das Teach Pendant nach Ihren Bedürfnissen. Befolgen Sie hierzu die Schritte in in Kapitel 7.3 und dem Beispielprogramm mit Kommentaren.
- 7. Danach öffnen Sie die Prozesskammer wieder über den Taster zum Tür öffnen.
- 8. Stellen Sie den Schalter am Bedienfeld Verfahreinheit auf die Betriebsart "RUN" und schließen Sie die Prozesskammer.
- 9. Drücken Sie den Start-Taster am Bedienfeld, um das ausgewählte Programm zu starten.

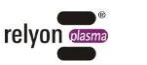

# **Achtung – Schaden!**

Der Plasmaerzeuger wird automatisch bei Drücken des Startbuttons über HMI oder am Hauptbedienfeld gestartet! Das bedeutet, dass im RUN-Modus immer automatisch das Plasma zusammen mit der Verfahreinheit an ist.

Beachten Sie dies beim ersten Starten, damit es nicht zu Beschädigungen am evtl. in der Prozesskammer befindlichen Material kommt.

 $\Box$  Das Gerät ist eingeschaltet und fährt das ausgewählte Programm ab.

# <span id="page-22-0"></span>**7.3 Beispielprogramm mit Kommentaren**

#### **Hinweis!**

Bei der Verfahreinheit wird "Dispense" als Befehl zum Plasma aktivieren verwendet.

Zum Schreiben eines Programms öffnet man die Tür am oberen Schrank und stellt die Verfahreinheit manuell auf "Teach"-Betrieb, indem man den Knopf "Einstellung Betriebsart" an der Verfahreinheit (siehe Kapitel 2.2.3) drückt, sodass der Knopf in der gedrückten Position, also auf "Teach", eingerastet ist. Danach schließt man die Tür wieder und verwendet das Teach Pendant zum Einstellen eines Pogrammes.

Ein Programm besteht aus einer Reihe von Befehlen, von denen jeder in einer nummerierten Addresse in der Software gespeichert wird.

Eine Addresse enthält entweder eine Ortsangabe mit X-, Y- und Z-Koordinaten, einen Punkttyp, den Auftrag Parameter wie Geschweindigkeit etc. zu setzen, Plasma an und ab zu schalten,…

Punkttyp: Je nach Ort kann jeweils ein "Punkttyp" festgelegt werden. Wenn dieser Ort nun angefahren wird, wird der entsprechend hinterlegte Befehl ausgeführt. Die am meisten verwendeten Punkttypen sind **Dispense Dot**, **Line Start**, **Line Passing**, **Arc Point** und **Line End**.

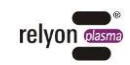

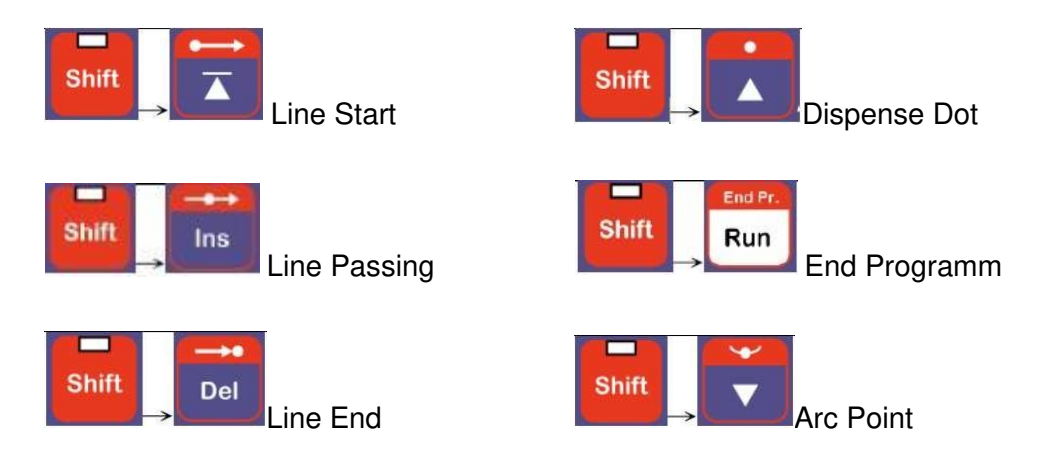

**Dispense Dot** bedeutet, dass an einer X-, Y-, Z- Koordinate dieser Punkttyp hinterlegt wurde. Wenn die Verfahreinheit diesen Punkt anfährt, wird für die eingestellte Zeit Plasma aktiviert.

**Arc Point** wird verwendet, um die Verfahreinheit in einem Kreisbogen zu verfahren. Dabei ist **Line Start**, **Arc Point** und **Line End** zu setzten. Dann verfährt der Roboter im Kreisbogen über die drei Punkte, wobei **Arc Point** der Scheitelpunkt ist. Der **Arc Point**  lässt sich über **Line Passing** mit geraden Strecken und neuen Kreisbögen kombinieren. Ein direktes Aneinanderbinden von **Arc Point**s ist nicht möglich.

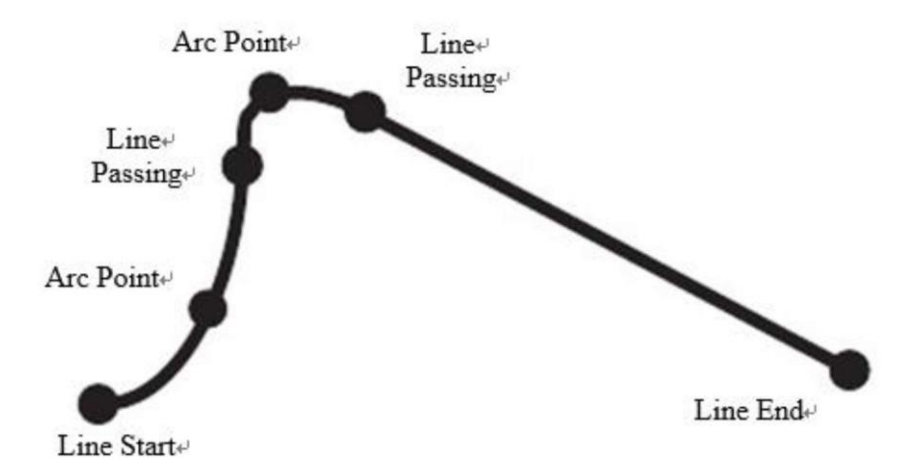

Nach Einstellen des Programms kann die Verfahreinheit auf "Run" gestellt werden. Das heißt in sicherem Zustand kann die Tür geöffnet und die Verfahreinheit manuell auf "Run"-Betrieb gestellt werden, indem man den Knopf "Einstellung Betriebsart" an der Verfahreinheit (siehe Kapitel 2.2.3) drückt, sodass der Knopf in der hohen Position, also auf "Run" bleibt. Danach schließt man die Tür wieder. Das gewählte Program kann nun gestartet werden.

Das Teach Pendant ist nicht mehr nötig.

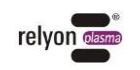

Program "RP-Test4" Beispiel mit Abbildungen vom Teach Pendant:

Address 1: Setzen der Roboter Geschwindigkeit auf 300 mm/sec.

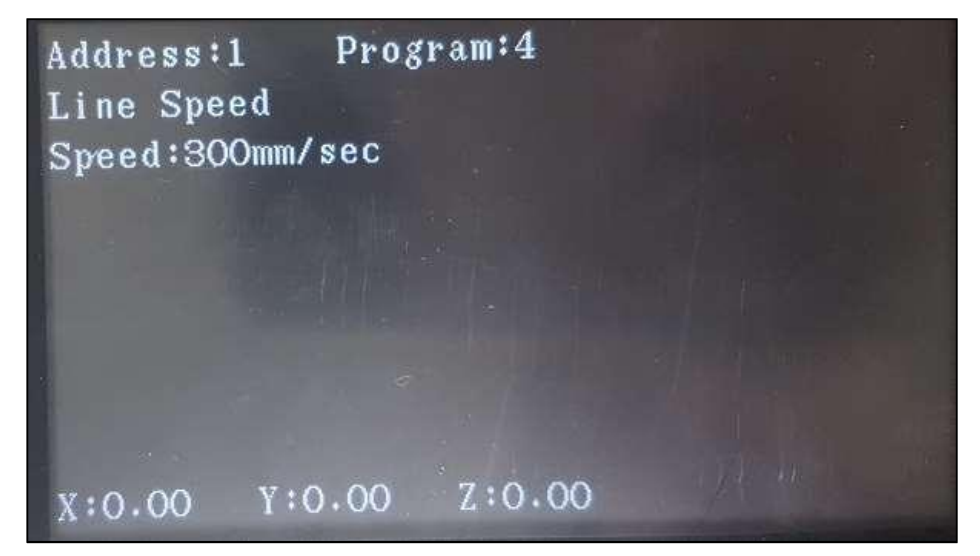

Address 2: Einstellungen über Plasma Ein/Aus (hier Dispensierung).

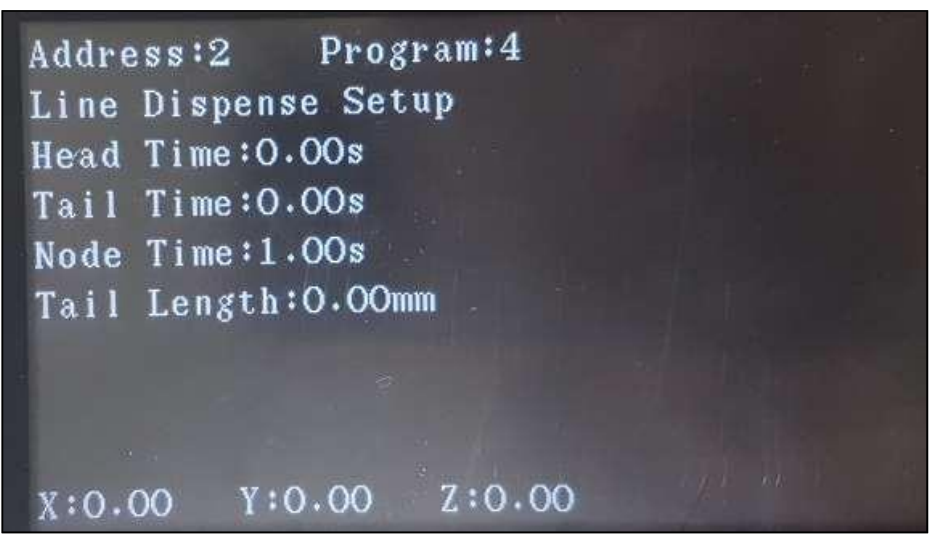

Address 3: Anfang der Route mit erstem Punkt bei 60, 75, 30 (X, Y, Z).

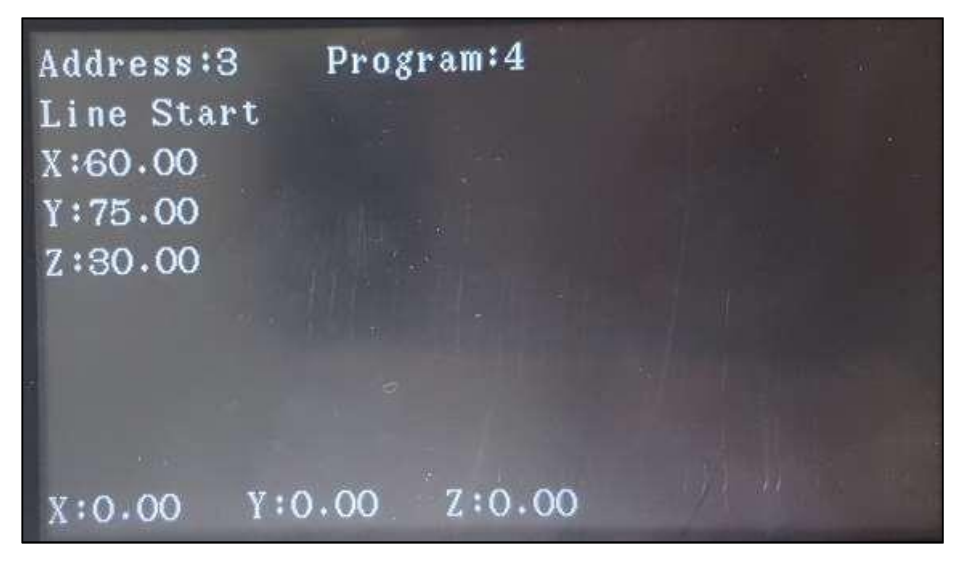

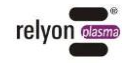

Address 4: Plasma aus (hier Dispensierung Closed).

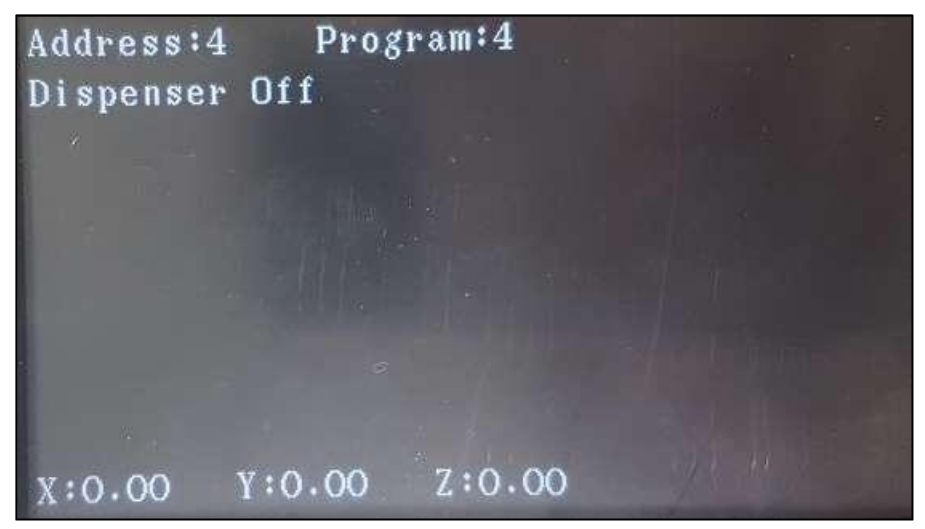

Address 5: Weiterführung der Linie auf den Punkt 240, 75, 30 (X, Y, Z)

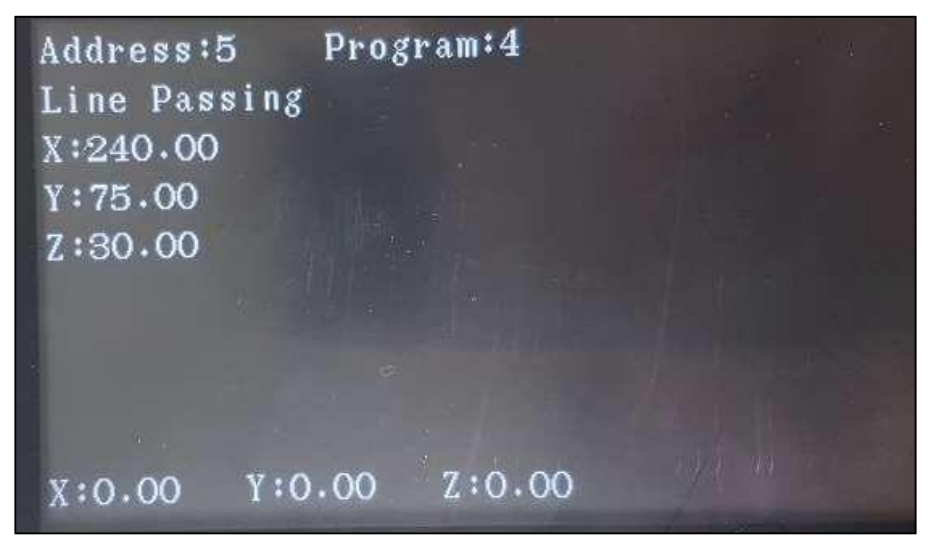

- Address 6: Sofort nachdem der Punkt 240 ,75 ,30 (X, Y, Z) erreicht ist, wird das Plasma eingeschaltet.

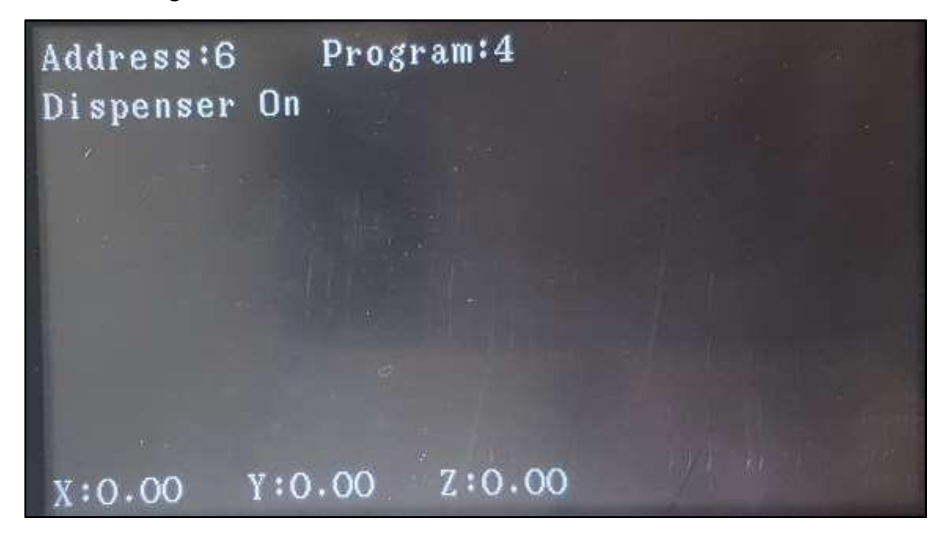

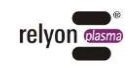

Address 7: Weiterführung der Linie auf den Punkt 240, 215, 30 (X, Y, Z).

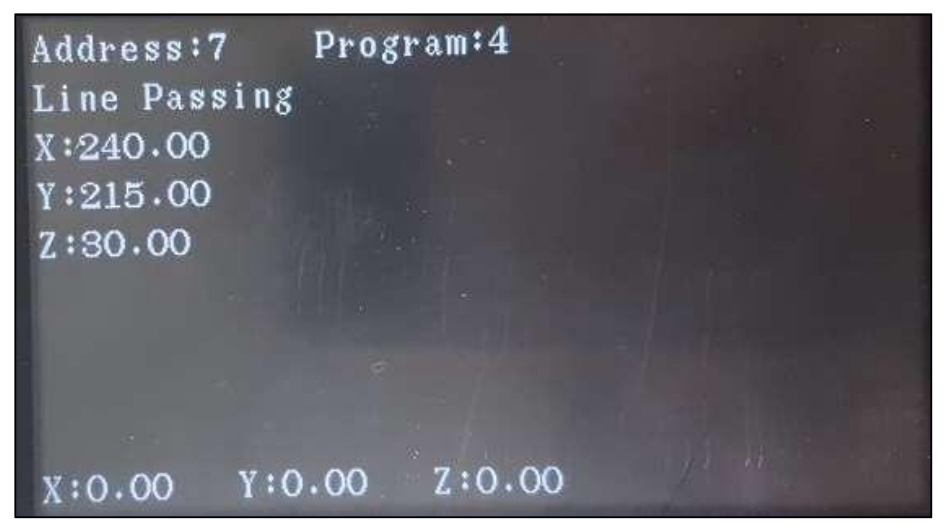

Address 8: Sofort nachdem der Punkt 240, 215, 30 erreicht ist, wird das Plasma ausgeschaltet.

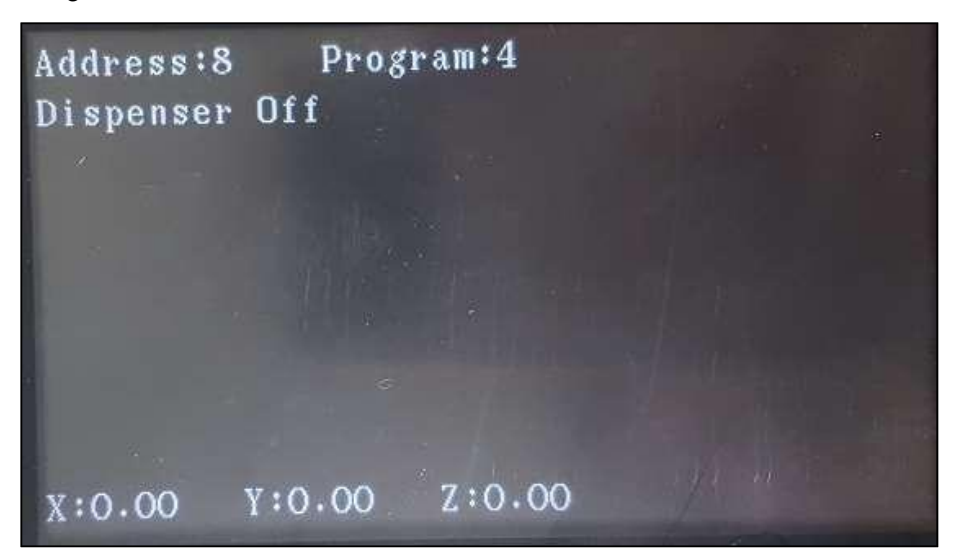

Address 9: Weiterführung der Linie auf den Punkt 60, 215, 30 (X, Y, Z).

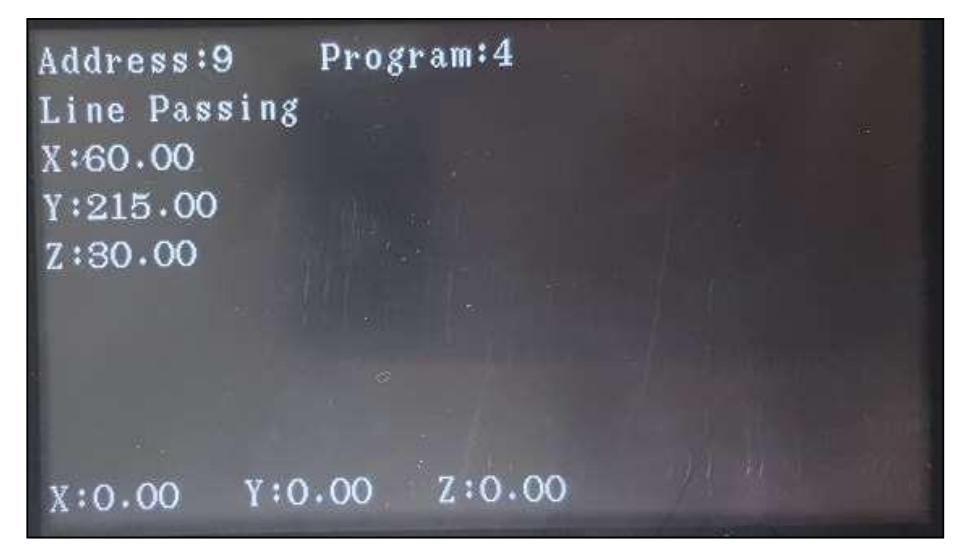

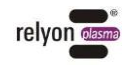

Address 10: Sofort nachdem der Punkt 60, 215, 30 erreicht ist, wird das Plasma eingeschaltet.

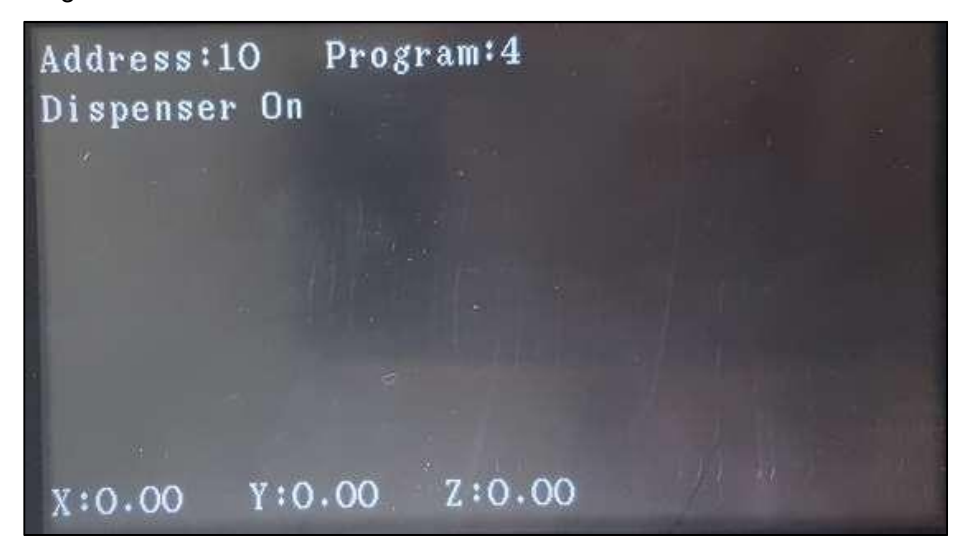

Address 11: Ende der Route am Punkt 60, 75, 30 (X, Y, Z).

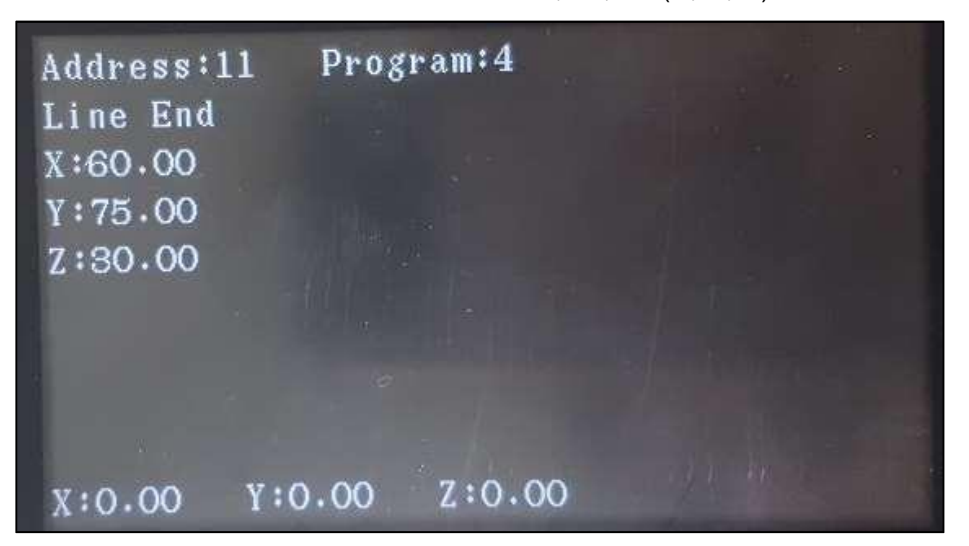

Address 12: Sofort nachdem der Punkt 60, 75, 30 erreicht ist, wird das Plasma ausgeschaltet.

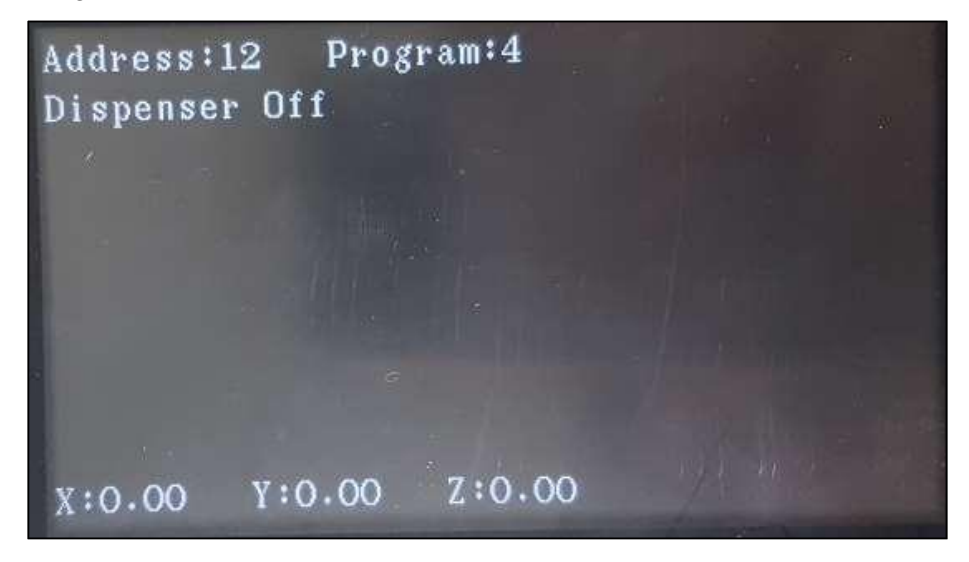

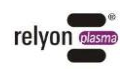

- Address 13: Roboter fährt auf die Ausgangsposition (Homeposition).

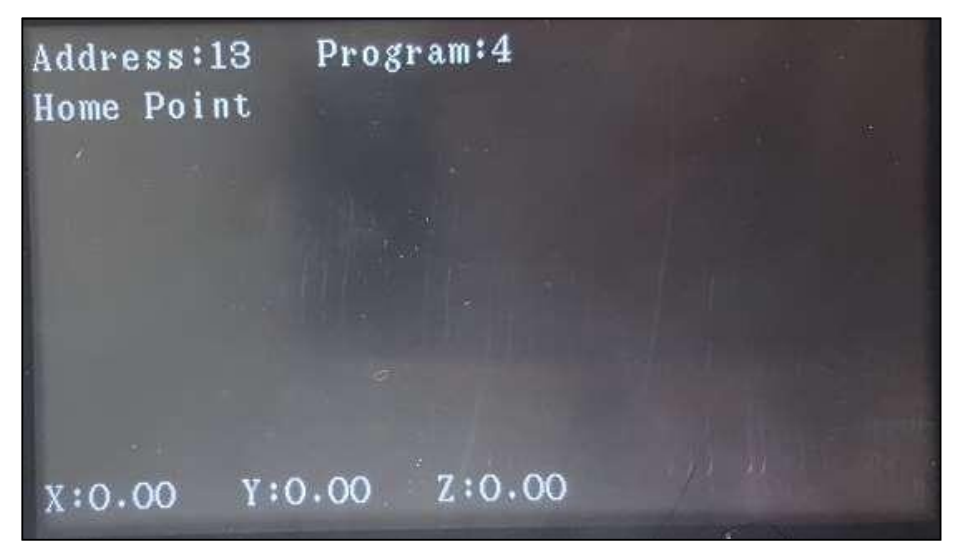

Address 14: Ende des Programms.

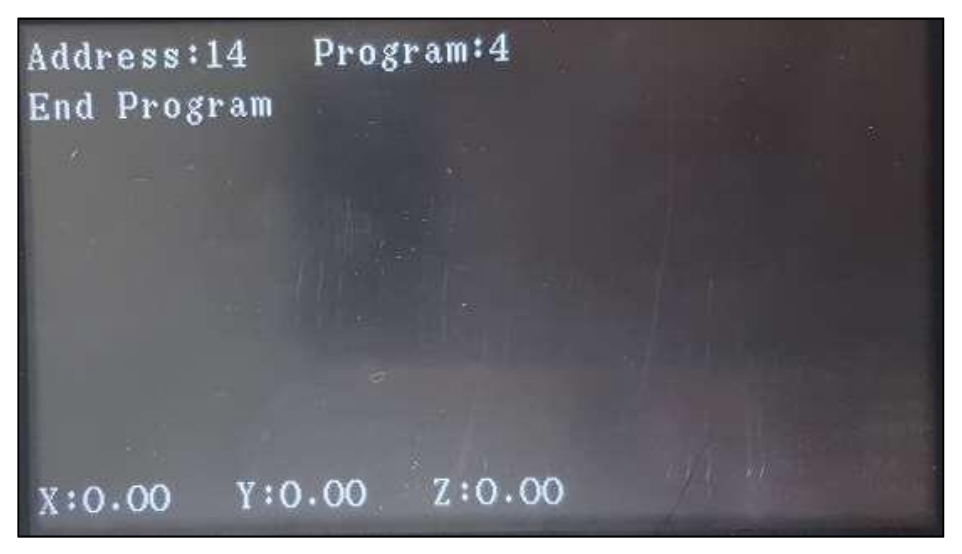

Für nähere Informationen zur Programmierung kontaktieren Sie bitte den technischen Serivce der relyon plasma GmbH.

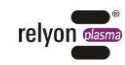

# <span id="page-29-1"></span><span id="page-29-0"></span>**7.4 Oberflächen des HMI**

# **7.4.1 Startbildschirm / Hauptseite**

Diese Oberfläche erscheint, wenn das HMI hochgefahren ist oder wenn Sie auf die

Verknüpfung zur Hauptseite<sup>11</sup> klicken. 13:02:46 plasmacell P300  $2^{\circ}$ 1  $\overline{4}$   $\overline{4}$   $\overline{2}$   $\overline{3}$   $\overline{3}$   $\overline{4}$   $\overline{5}$   $\overline{2}$   $\overline{3}$   $\overline{4}$   $\overline{5}$   $\overline{2}$   $\overline{3}$   $\overline{4}$   $\overline{5}$   $\overline{6}$   $\overline{10}$   $\overline{11}$   $\overline{5}$   $\overline{6}$   $\overline{10}$   $\overline{11}$   $\overline{5}$   $\overline{10}$  Elektrode wechsel in 500 [h] 5  $\cdot$   $\bullet$ J. PROZESS: **STOP** 6 **HOME**  $\begin{array}{|c|c|} \hline \textbf{1412} & \textbf{1235} & \textbf{146} & \textbf{156} & \textbf{156} & \textbf{167} & \textbf{168} & \textbf{178} & \textbf{188} & \textbf{188} & \textbf{188} & \textbf{188} & \textbf{188} & \textbf{188} & \textbf{188} & \textbf{188} & \textbf{188} & \textbf{188} & \textbf{188} & \textbf{188} & \textbf{188} & \textbf{188} & \textbf{18$ 7  $13:02:38$  $13:02:40$  $13:02:42$  $13:02:44$  $13:02:46$ Spannung (RMS)[V] Leistung[W] Strom (R MS)[mA  $9$  10  $11$  0 8 10 10 12 **HAUPTSEITE SYSTEMSTATUS** FEHLERMELDUNGEN HILFE **HERUNTERFAHREN EINSTELLUNGEN** 

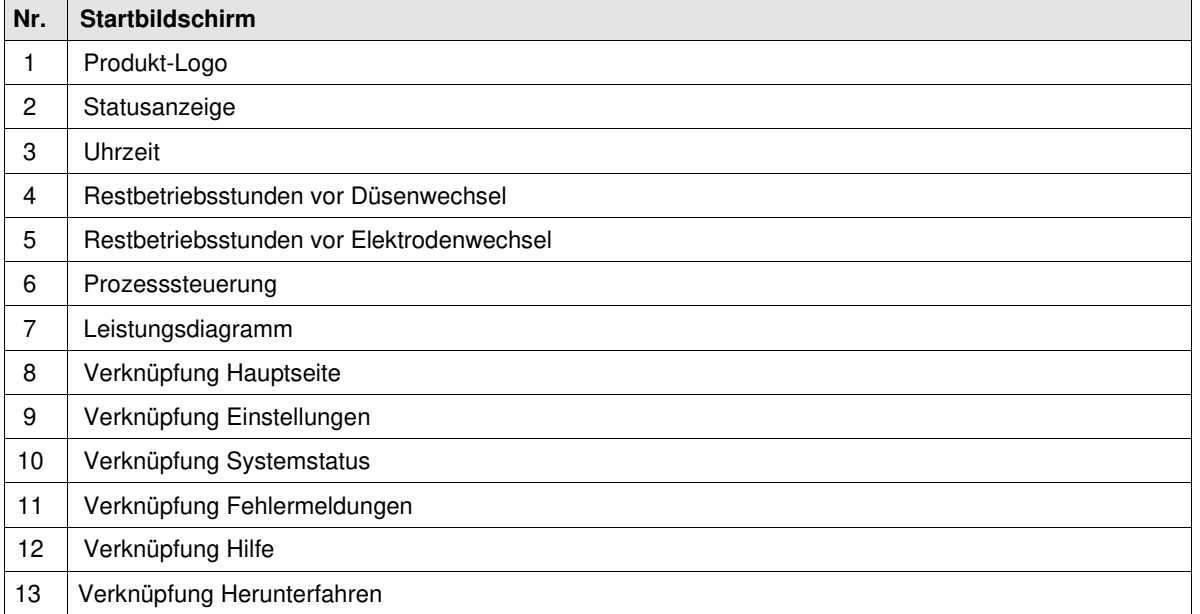

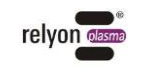

- 1) Das Firmenlogo ist statisch auf jedem Bildschirm zu sehen.
- 2) Statusanzeige:

Grün: Die Anlage ist betriebsbereit

Gelb: Tür ist geöffnet

Rot: Es liegt eine Störung vor

- 3) Uhrzeit wird vom Windowssystem bezogen
- 4) Restbetriebsstunden vor Düsenwechsel bezeichnet die verbleibenden. Betriebsstunden bis zum empfohlenen Wechsel der Düse. Dieser Wert ist unter "Einstellungen" hinterlegt.
- 5) Restbetriebsstunden vor Düsenwechsel bezeichnet die verbleibenden Betriebsstunden bis zum empfohlenen Wechsel der Elektrode. Dieser Wert ist unter "Einstellungen" hinterlegt.
- 6) Die Prozesssteuerung besteht aus drei Funktionen, die mit diesen Symbolen dargestellt sind:

**Start**: Lässt das an der Verfahreinheit ausgewählte Programm ablaufen. Dabei wird das Plasma gezündet und bleibt an, bis das Programm beendet ist. Wenn der Button grau hinterlegt ist, hat die Verfahreinheit bereits einen Befehl zu fahren.

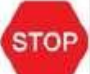

**Stopp**: Hier kann zu jedem Zeitpunkt gestoppt werden. Die Verfahreinheit bleibt dann stehen, das Plasma erlischt.

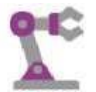

**Home**: Lässt die Verfahreinheit auf die Home-Position, d.h. die Ausgangsposition fahren.

Über dem Feld der Prozesssteuerung wird in dem Fall, dass die Verfahreinheit die Ausgangsposition nicht erreicht hat, folgende Meldung eingeblendet:

Verfahreinheit nicht in der Ausgangsposition. Bitte warten.

Wenn der Button grau hinterlegt ist, hat die Verfahreinheit bereits einen Befehl zu fahren.

- 7) Leistungsdiagramm zeigt über die Zeit aufgetragen Strom, Spannung, Leistung, die die PS2000 Stromquelle über den Can Bus ausgibt.
- 8) 13) Sind die Verknüpfungen in jeder Menüansicht zu den andern Menü-Oberflächen des HMI (s. Kapitel 7.4.2 - 7.4.8)

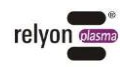

# **7.4.2 Einstellungen**

<span id="page-31-0"></span>en Emstehungen<br>Dieses Feld erscheint, wenn man auf die Verknüpfung "Einstellungen"  $\bigotimes^{\bullet}$  geht.

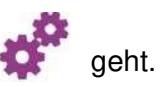

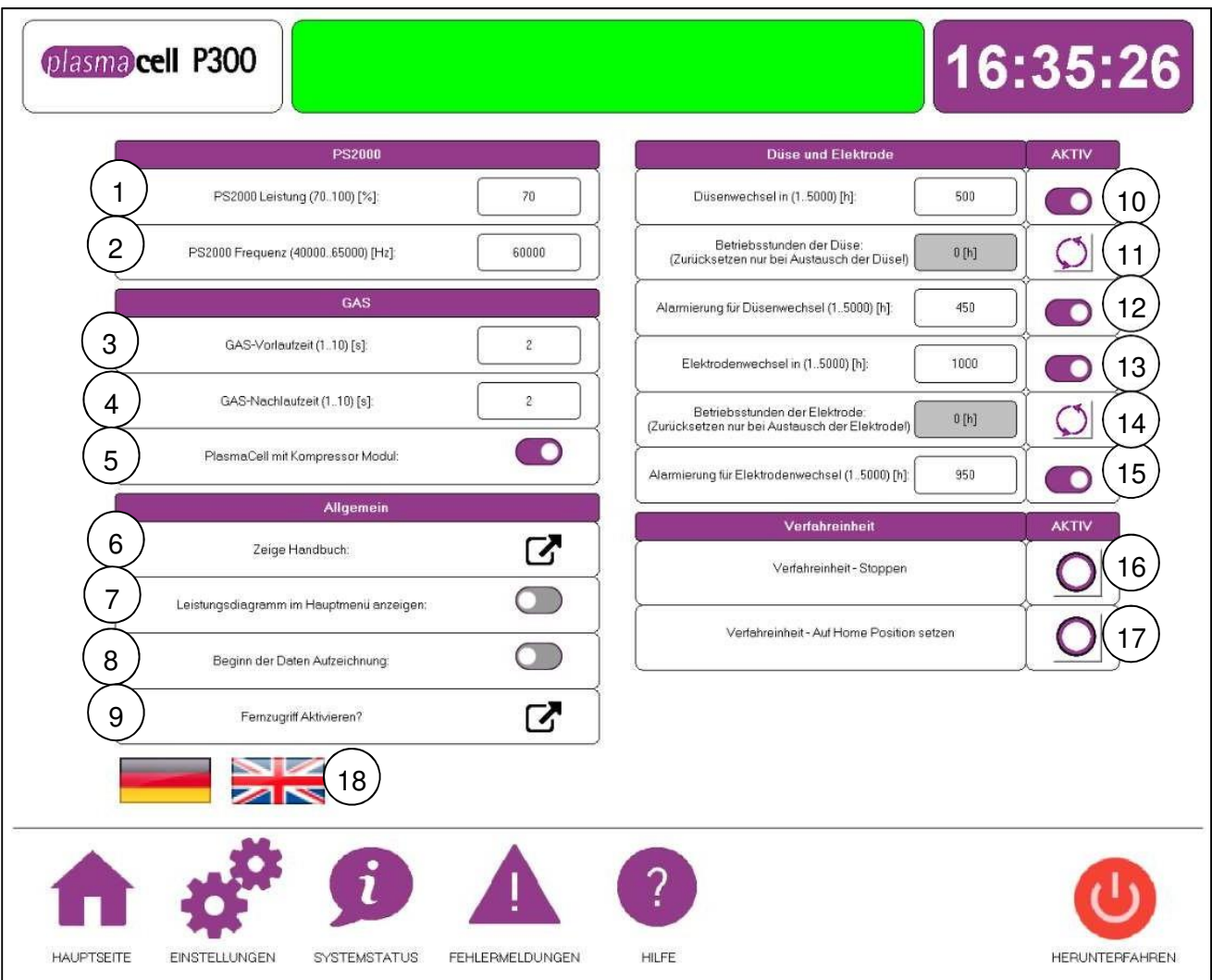

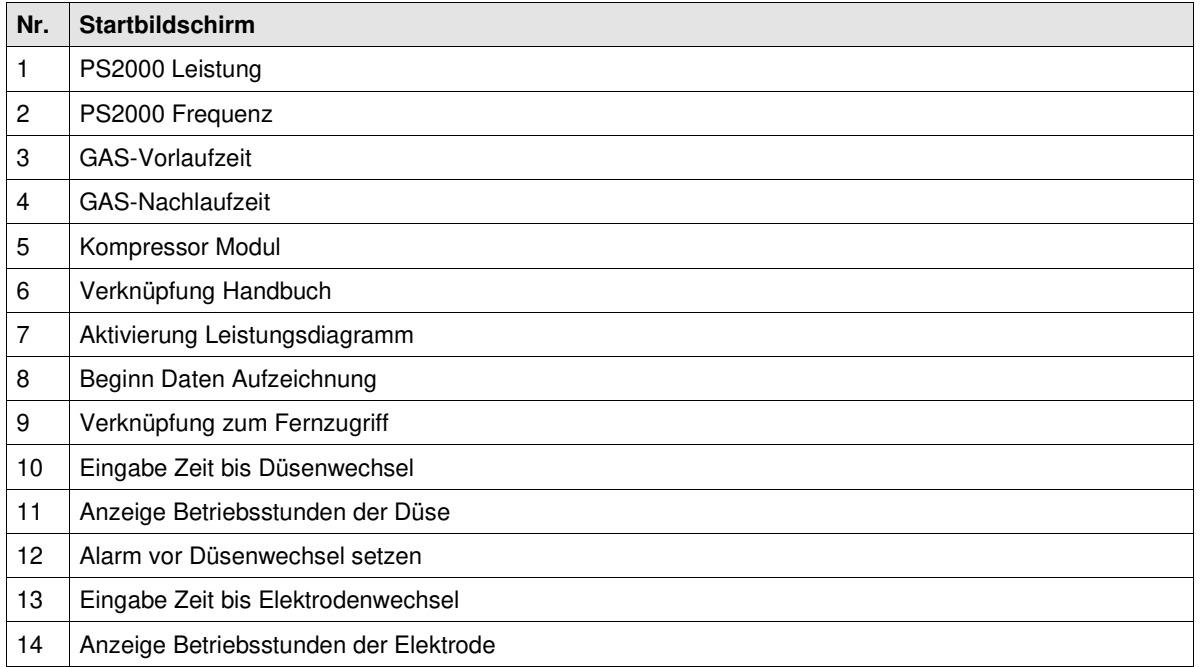

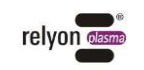

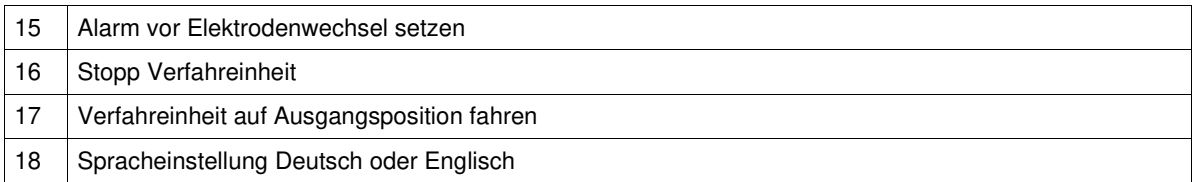

1) Bei "PS2000 Leistung" lässt sich die Leistung der PS2000 Stromquelle zwischen 70% und 100% einstellen.

Standartmäßig sind 100% eingestellt.

2) Bei "PS2000 Frequenz" lässt sich die Frequenz der PS2000 Stromquelle zwischen 40 kHz und 65 kHz einstellen.

Standartmäßig sind 54 kHz eingestellt.

- 3) Bei "Gas-Vorlaufzeit" lässt sich **bei vorhandenem zusätzlichen Kompressor-Modul** die Gas-Vorlaufzeit zwischen 2 und 10 Sekunden einstellen. Standartmäßig sind 2 Sekunden eingestellt. Wählen Sie je nach Reaktionszeit Ihres Systems eine entsprechende Vorlaufzeit.
- 4) Bei "Gas-Nachlaufzeit" lässt sich bei vorhandenem zusätzlichen Kompressor-Modul die Gas-Nachlaufzeit zwischen 2 und 10 Sekunden einstellen. Standartmäßig sind 2 Sekunden eingestellt. Achten Sie darauf, dass es nicht zu Schäden durch Überhitzung kommt. Wählen Sie je nach Reaktionszeit Ihres Systems eine entsprechende Nachlaufzeit.

# **Achtung – Geräteschaden!**

Die Gas-Vorlauf- und Nachlaufzeit lassen sich nur bei dem zusätzlichen Gas Modul regeln.

Falls Sie dieses Modul nicht haben, müssen Sie selbst für die passende Vor- und Nachlaufzeit sorgen.

Der Plasmaerzeuger kann beschädigt werden, wenn er ohne oder mit zu wenig Gas betrieben wird.

- Vergewissern Sie sich, dass die Gasversorgung korrekt angeschlossen wurde und der Minimaldruck von 5 Bar anliegt.
- 5) Hier sollte das Feld rechts nur aktiv sein, wenn das optionale Kompressor Modul vorhanden ist. Die Schaltung aktiviert die Vor- und Nachlaufzeit und ist muss angewählt sein, wenn das Modul angeschlossen ist. Dies kann zu Fehlern führen, falls das Kompressor Modul angewählt wurde aber nicht da ist.
- 6) Verknüpfung zum "Hilfe"-Menü und damit zur vorliegenden Bedienungsanleitung.
- 7) Bei "Aktivierung Leistungsdiagramm" lässt sich das Leitungsdiagramm vom Hauptmenü ein- oder ausblenden.
- 8) Bei Aktivierung "Beginn Daten Aufzeichnung" beginnt die Datenaufzeichnung.

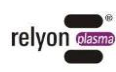

- 9) Unter "Fernzugriff" lässt sich für den technischen Service der Fernzugriff aktiveren (siehe Kapitel 10.2 Kundendienst).
- 10) Unter Eingabe "Eingabe Zeit bis Düsenwechsel" lässt sich die Zeit bis zum Wechsel der Düse zwischen 1 und 5000Stunden einstellen. Standartmäßig sind 500 Stunden eingestellt. Je nach Beanspruchung ist es zu empfehlen, die Düse früher zu wechseln bzw. ist es möglich, die Düse länger ohne Verschlechterung zu betreiben (siehe Kapitel 9 Reinigung und Wartung).
- 11) Anzeige der aktuellen Betriebsstunden. Über den Button ist hier bei Düsenwechsel die Zeit auf null zurückzusetzen.
- 12) Durch Setzen des Alarms bis Düsenwechsel wird im Hauptmenü die entsprechende Nachricht eingeblendet.

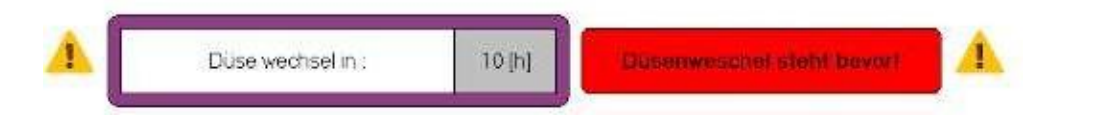

13) Unter "Eingabe Zeit bis Elektrodenwechsel" lässt sich die Zeit bis zum Wechsel der Elektrode zwischen 1 und 5000 Stunden einstellen.

Standardmäßig sind 1000 Stunden eingestellt (siehe Kapitel 9 Reinigung und Wartung).

- 14) Anzeige der aktuellen Betriebsstunden. Über den Button ist hier bei Elektrodenwechsel die Zeit auf null zurückzusetzen.
- 15) Durch Setzen des Alarms bis Elektrodenwechsel wird im Hauptmenü die entsprechende Nachricht eingeblendet.

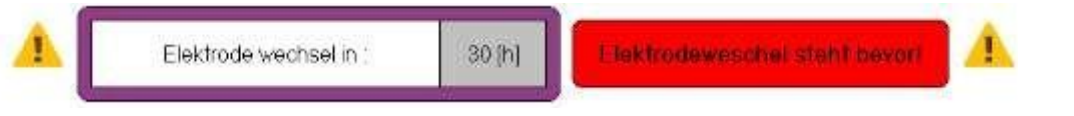

- 16) Durch "Stop Verfahreinheit" kann zu jedem Zeitpunkt gestoppt werden. Die Verfahreinheit bleibt dann stehen, das Plasma erlischt.
- 17) Mit "Verfahreinheit auf Ausgangsposition fahren" lässt sich die Verfahreinheit auf die Home-Position, d.h. die Ausgangsposition fahren.
- 18) Über die Fahnen der jeweiligen Nationalität lässt sich zwischen deutsch und englisch unterscheiden.

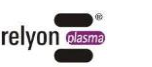

# **7.4.3 Systemstatus**

<span id="page-34-0"></span>Dieses Feld erscheint, wenn man auf die Verknüpfung "Systemstatus"

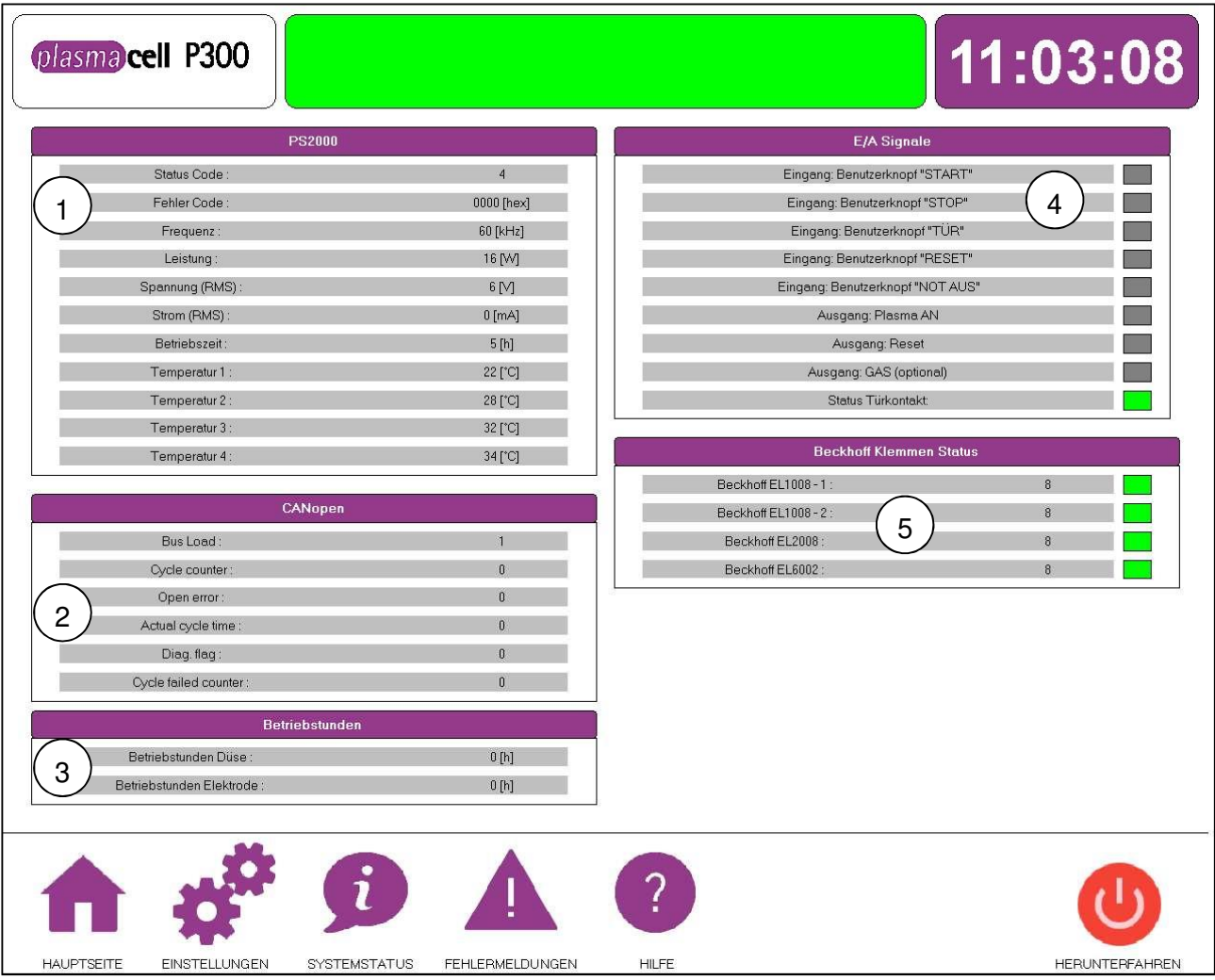

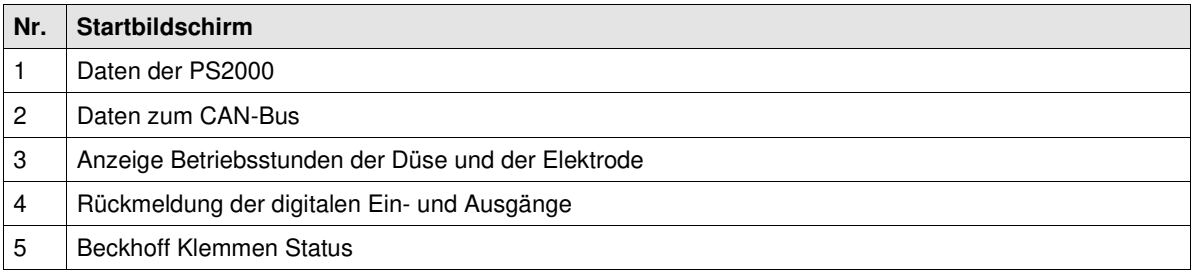

1) Unter "Daten der PS2000" finden Sie die Daten, die von der PS2000 Stromquelle zurückgemeldet werden (siehe hierzu Betriebsanleitung Stromquelle PS2000OEM). Dabei stellen Frequenz, Leistung, Spannung und Strom die aktuellen Werte der PS2000 dar. Die Leistung und Frequenz sind unter "Einstellungen" einstellbar.

Die Betriebsstunden sind allein die Betriebsstunden der Stromquelle. Diese lassen sich aber zu den "Betriebsstunden der Düse und der Elektrode" in Verhältnis setzen.

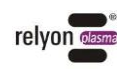

Die vier gezeigten Temperaturen sind rein zur PS2000-internen Überwachung als Schutz vor Überhitzung. Die Temperaturen haben keinen Einfluss auf den Prozess und sollen unter 40°C liegen.

- 2) Unter "Daten zum CAN-Bus" sehen Sie die Daten, die der CAN-Bus zurückmeldet. Der Bus Load spiegelt die Busauslastung wider und liegt zwischen 0 und 100%. Alle anderen Werte liegen standartmäßig bei 0.
- 3) Anzeige der Betriebsstunden der Düse und der Elektrode analog zur Anzeige im Hauptmenü und unter dem Punkt "Einstellungen", wo diese zurückgesetzt werden können.
- 4) Hier sehen Sie die an das System zurückgemeldeten Daten der Ein- und Ausgänge. Die Benutzerknopf-Felder rechts neben der Auflistung der E/A Signale **Eingang:**  Benutzerknopf "START", "STOP", "TÜR", "RESET" und "NOT AUS" werden grün, wenn die entsprechenden Knöpfe gedrückt werden. Des Weiteren:
	- **Ausgang: Plasma AN** wird grün, solange das Plasma eingeschalten ist, also die entsprechende Spannung an der Stromquelle anliegt, ansonsten ist das Feld grau.
	- **Ausgang: Reset** wird rot, wenn auf den STOP-Taster am Startbildschirm des HMI oder am Hauptbedienfeld gedrückt wird.
	- **Ausgang: Reset** wird wieder grau, wenn auf den Quittier-Taster auf der Oberfläche "Fehlermeldung" des HMI oder am Hauptbedienfeld gedruckt wurde.
	- **Ausgang GAS (optional)** wird grün, wenn der Kompressor läuft.

# **Hinweis!**

Der **Ausgang: GAS (optional)** bezieht sich auf das optionale Modul des intergierten Kompressors. Ist dies nicht vorhanden hat dieses Feld keine Funktion und der Gasfluss muss durch Sie selbstständig zur Verfügung gestellt und überwacht werden.

• **Status Türkontakt** wird rot, wenn die Tür geöffnet ist.

Der Türkontakt wird grün, wenn die Tür geschlossen ist.

5) Der "Beckhoff Klemmen-Status" hat folgende Zustände:

 $1 =$  Slave in 'INIT' state -Initialise status 2 = Slave in 'PREOP' state -PreOperational status 3 = Slave in 'BOOT' state -Bootup status 4 = Slave in 'SAFEOP' state -SafeOperational status 8 = Slave in 'OP' state - Operational status 257=clamp malfunction

Eine Klemmen-Fehlfunktion 257 kann beispielsweise durch einen Stromausfall induziert sein (siehe dazu Kapitel 10.1).

# <span id="page-36-0"></span>**7.4.4 Fehlermeldung**

Diese Oberfläche erreichen Sie über das Icon "Fehlermeldung"

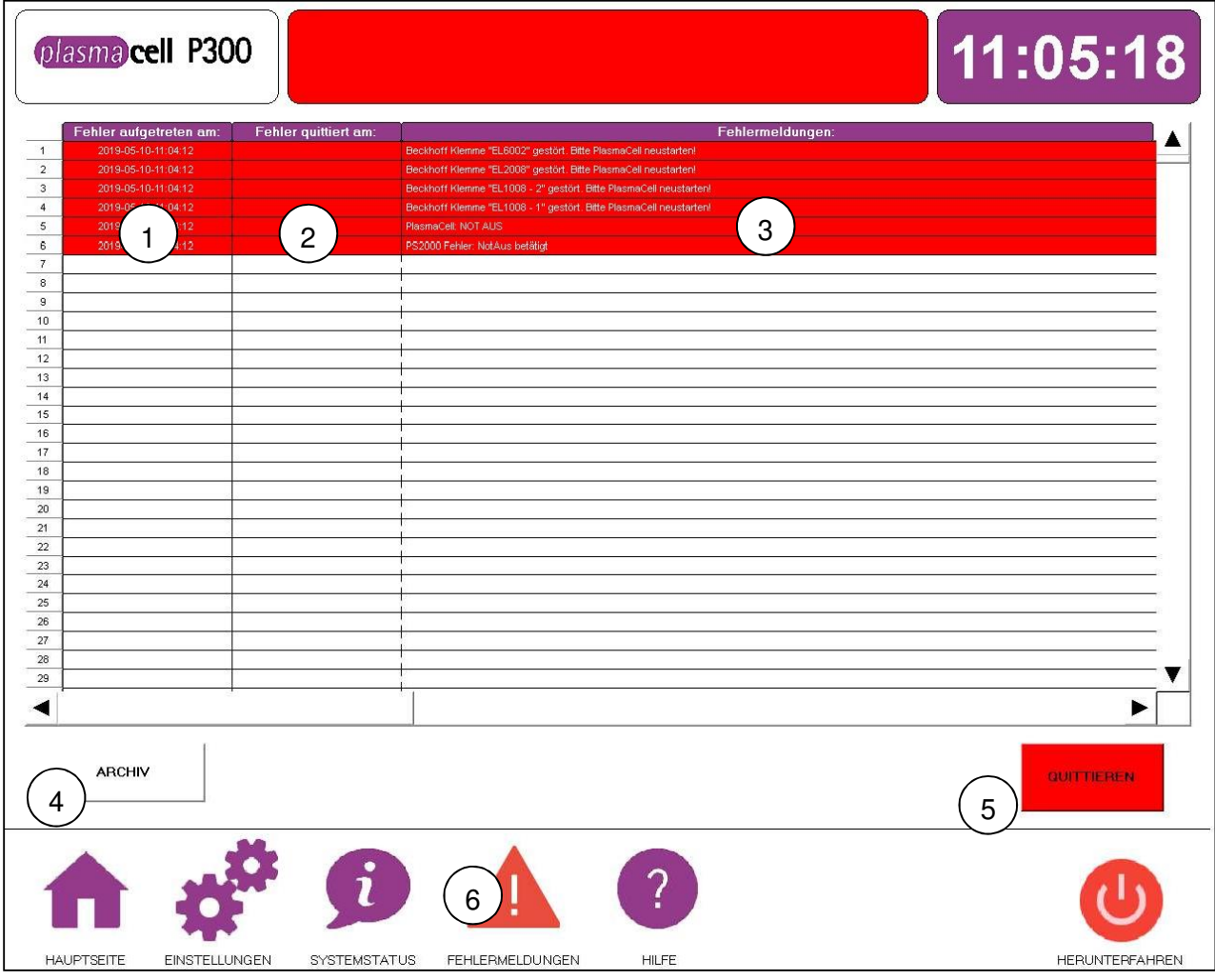

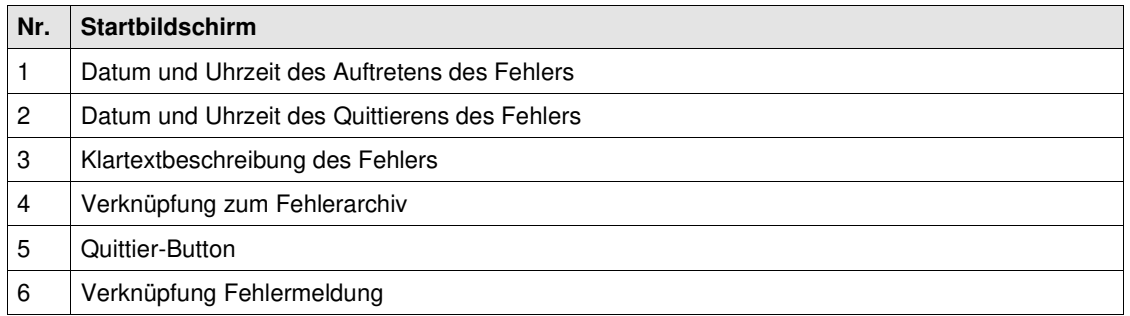

- 1) Hier lässt sich erkennen, wann der Fehler aufgetreten ist.
- 2) Hier lässt sich erkennen, wann der Fehler quittiert wurde.
- 3) Klartextbeschreibung des Fehlers, hier am Beispiel Stromunterbrechung für 1-12sec.
- 4) Hier kommt man zur im Folgenden beschriebenen Fehlerhistorie, hier sind die bereits quittierten Fehler nachvollziehbar in einem Archiv aufgelistet.
- 5) Falls Fehler anliegen, wird der Quittier-Button rot und durch Drücken lassen sich die bestehenden Störungen quittieren.
- 6) Die Verknüpfung zur angezeigten Seite selbst, der Seite "Fehlermeldung", wird rot, wenn ein Fehler anliegt.

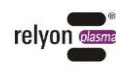

# <span id="page-37-0"></span>**7.4.5 Fehler Historie**

Diese Oberfläche erreichen Sie über "Archiv", die Verknüpfung zum "Fehlerarchiv" im Menü "Fehlermeldung".

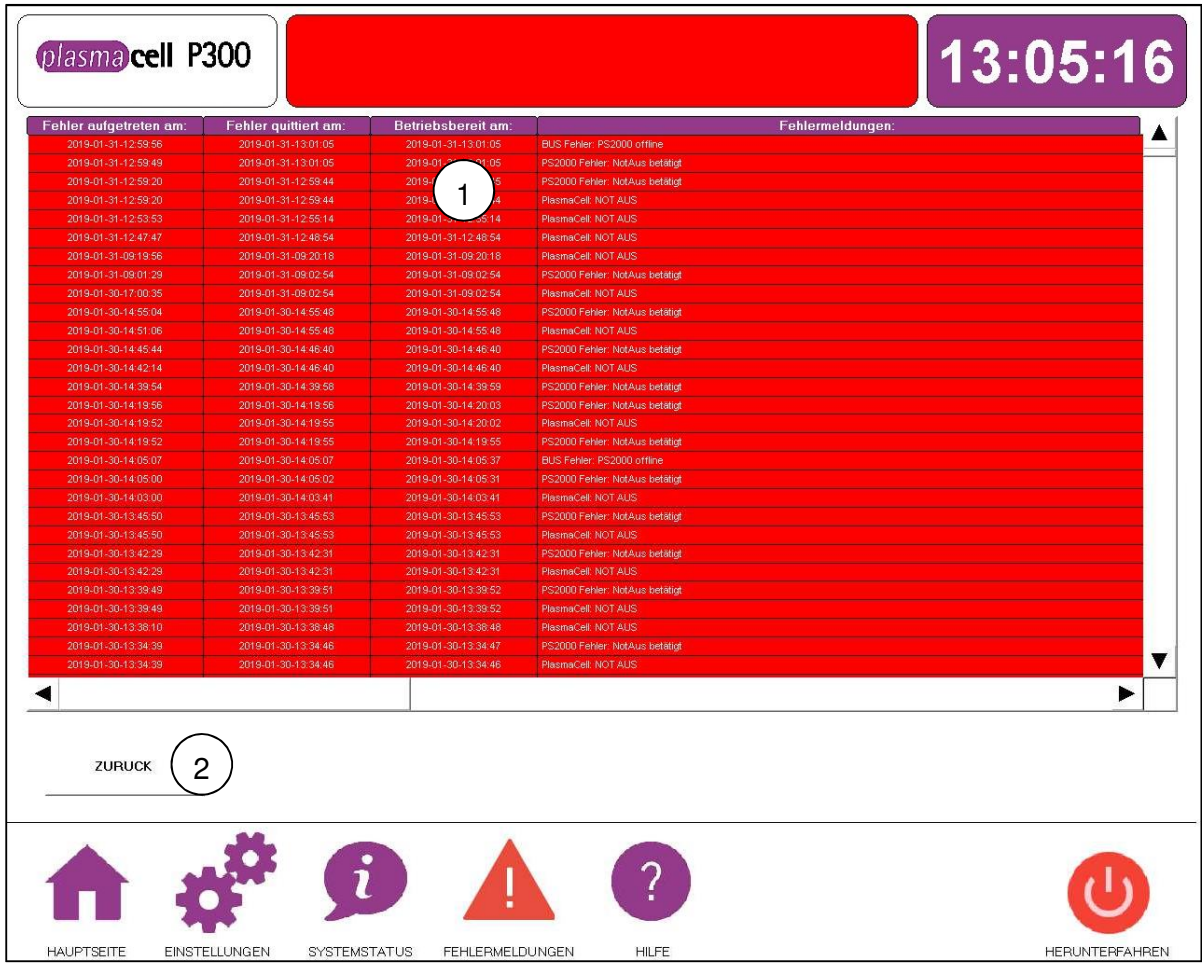

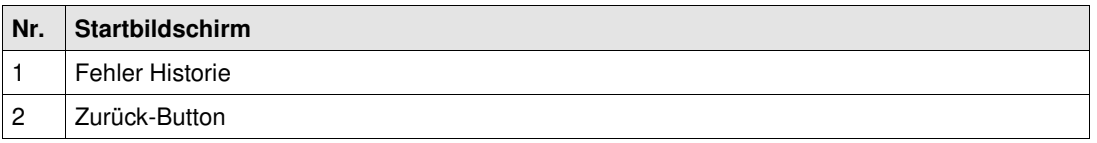

- 1) Die "Fehler Historie" enthält eine Auflistung der bereits quittierten Fehler mit entsprechendem Zeitpunkt.
- 2) Hier kommt man zurück ins Menü "Fehlermeldung".

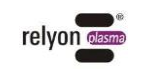

# <span id="page-38-0"></span>**7.4.6 Hilfe**

Diese Oberfläche erreichen Sie über die Verknüpfung "Hilfe" . ?

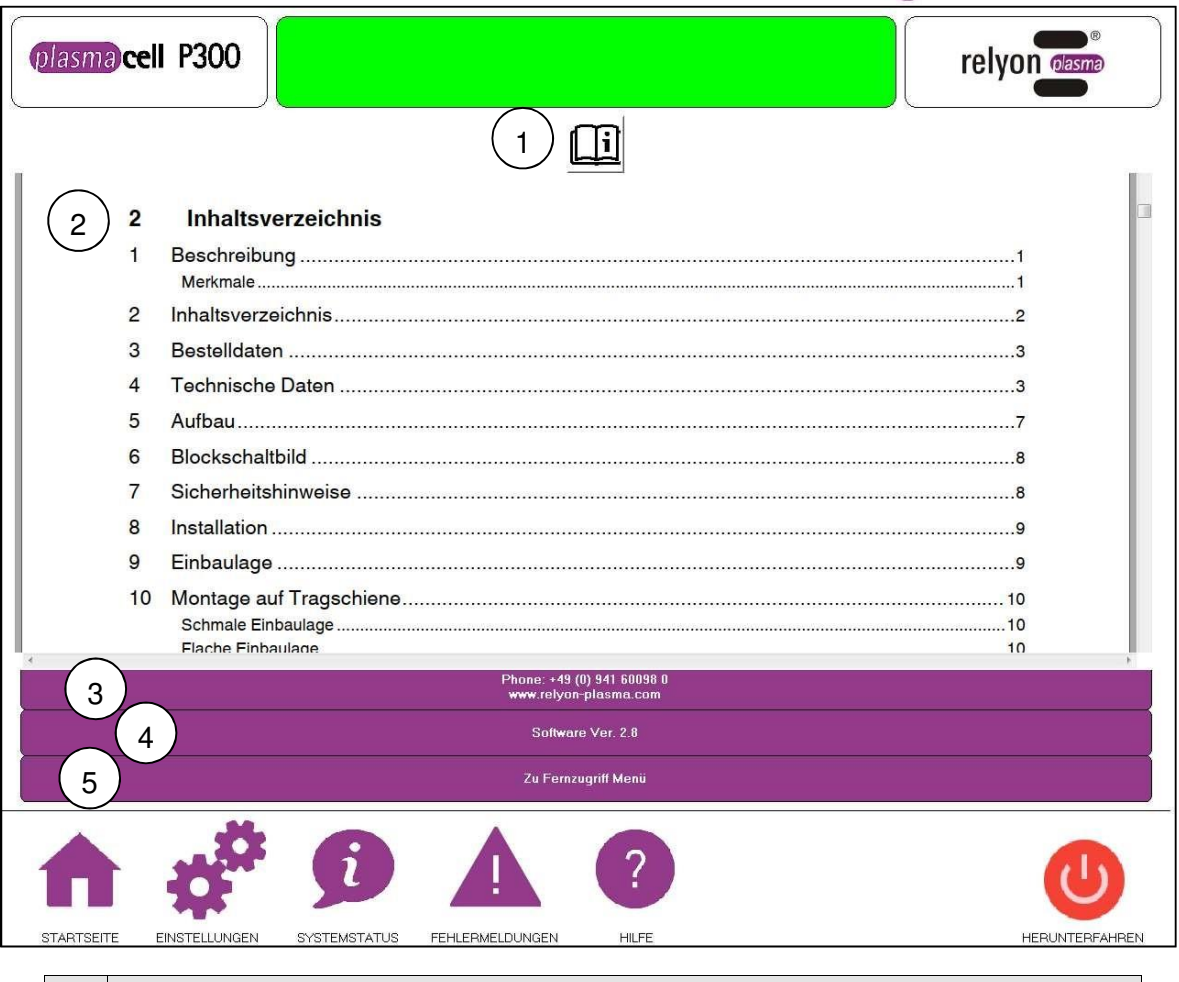

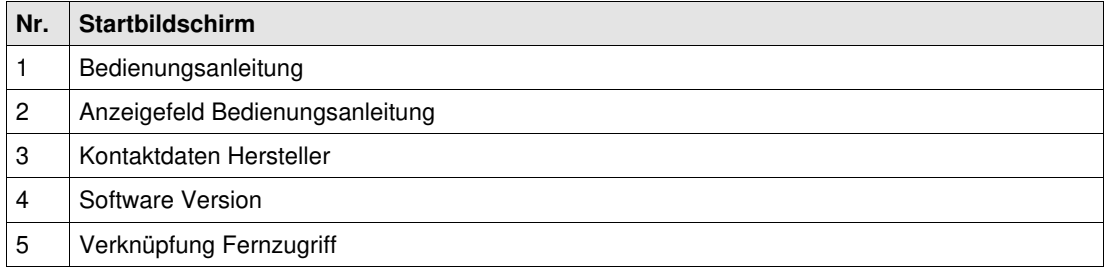

- 1) Hier lässt sich die Bedienungsanleitung im unteren Feld öffnen.
- 2) Hier wird die Bedienungsanleitung angezeigt.
- 3) Falls Sie Fragen haben, kontaktieren Sie uns unter dieser Nummer.
- 4) Hier kann man die Version der Software entnehmen.
- 5) Hier kommt man zur Oberfläche "Fernzugriff" (siehe nächstes Kapitel).

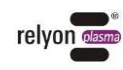

# <span id="page-39-0"></span>**7.4.7 Anleitung zur Fernwartung**

Diese Oberfläche erreichen Sie über die Verknüpfung "Fernzugriff" im Menü "Einstellungen" bzw. im Menü "Hilfe".

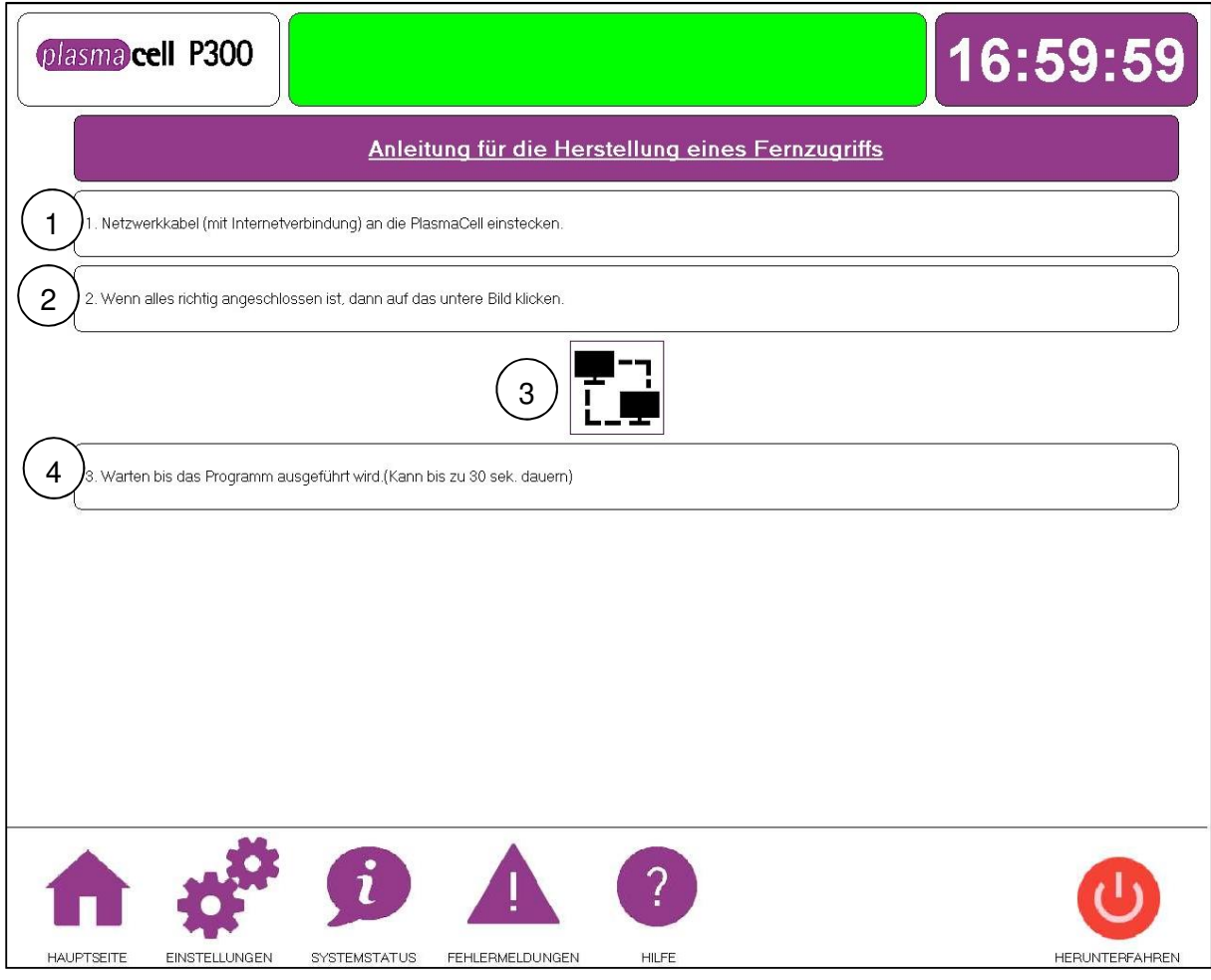

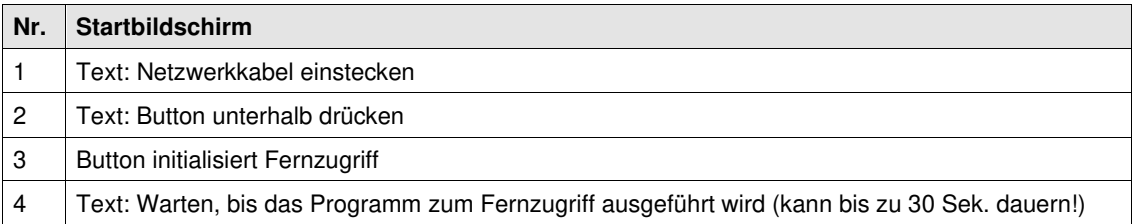

Zur Beschreibung des Vorgehens siehe Kapitel 7.7 Fernwartung.

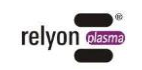

# <span id="page-40-0"></span>**7.4.8 Herunterfahren**

Diese Oberfläche erreichen Sie von jedem beliebigen Menü aus, wenn Sie über die Verknüpfung "Herunterfahren" drücken.

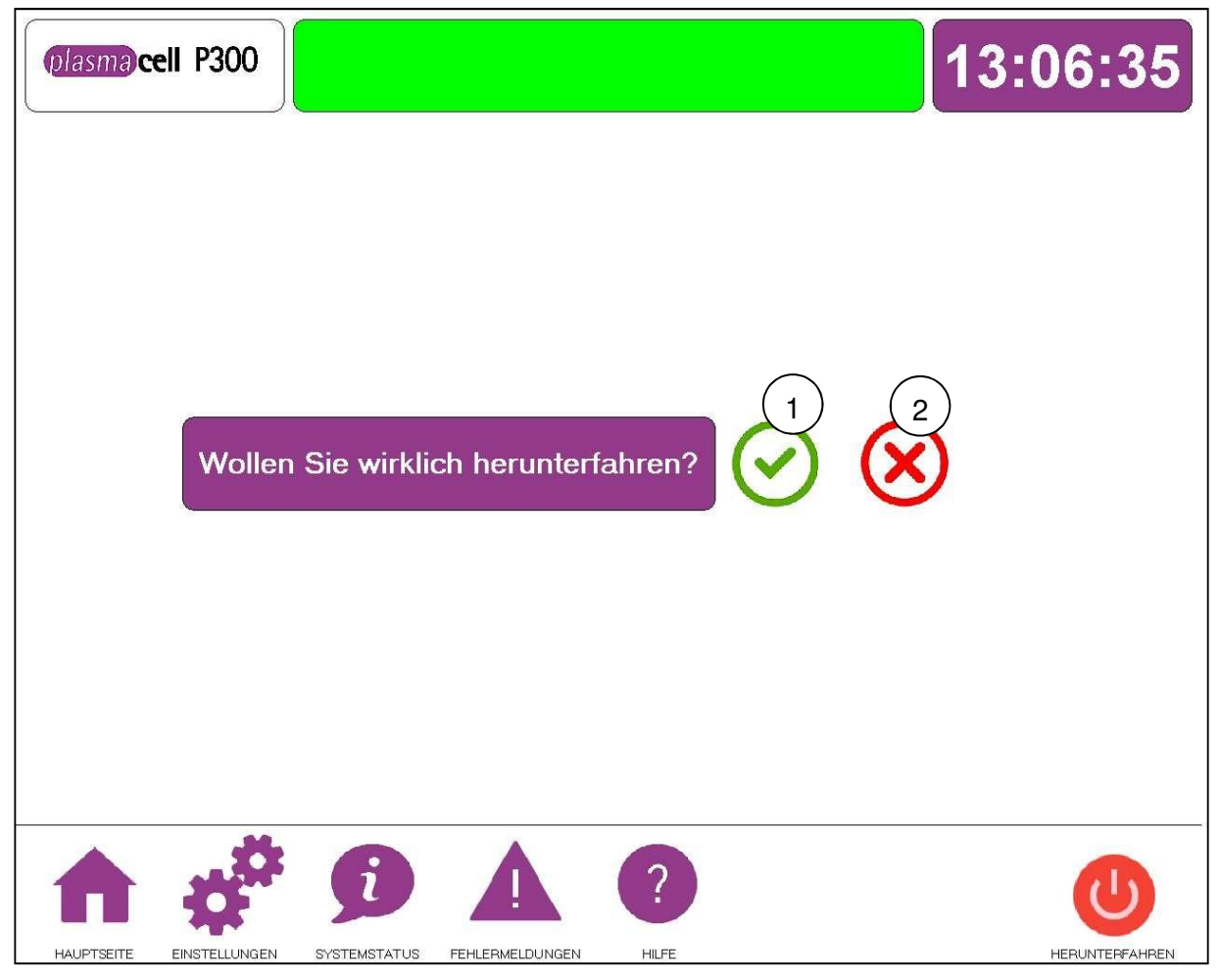

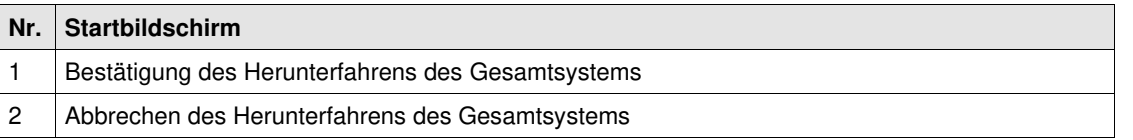

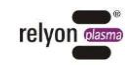

# <span id="page-41-0"></span>**7.5 Gerät ausschalten**

# **Achtung – Geräteschaden!**

Der angeschlossene Plasmaerzeuger kann überhitzen, wenn die Anlage während des Gasnachlaufs abgeschaltet wird.

- Schalten Sie die Anlage während des Gasnachlaufs (Standartmäßig 2 Sekunden) nicht ab.

Zum Ausschalten führen Sie die folgenden Punkte in der angegebenen Reihenfolge durch:

- 1. Falls sich ein Werkstück in der Prozesskammer befindet, öffnen Sie die Prozesskammer mit dem Taster zum Tür öffnen am Hauptbedienfeld und entnehmen Sie das Werkstück, nachdem es abgekühlt ist. Schließen Sie die Prozesskammer.
- 2. Falls sich die Verfahreinheit nicht auf ihrer Ausgangsposition befindet, lassen Sie diese über den "Home" Button am Startbildschirm auf die Ausgangsposition fahren (siehe Kapitel 7.4.1).
- 3. Fahren Sie die Anlage über die Oberfläche "Herunterfahren" am HMI herunter (siehe Kapitel 7.4.8).
- 4. Schalten Sie das Gerät über den Hauptschalter am unteren Schrank des Basismoduls aus.
- Das Gerät ist ausgeschaltet

# <span id="page-41-1"></span>**7.6 Fehlerquittierung**

Wenn ein Fehler bei der plasmacell P300 vorliegt, so wird das durch ein rotes Leuchten der Statusmeldung mitgeteilt. Ebenfalls leuchten im Fehlerfall sowohl das Symbol

"Fehlermeldung" **4 am HMI als auch der "Statusanzeige"-Knopf am Hauptbedienfeld.** Beheben Sie bitte die Ursache für den Fehler. Wenn die Ursache für die Störung behoben ist, lässt sich die Störung durch Drücken auf den Knopf "Statusanzeige" an der Front der Anlage oder über den "Quittieren"-Button unter der Ansicht "Fehlermeldung" am HMI quittieren (siehe Kapitel 7.4.4).

# **Hinweis!**

Bitte beachten Sie, dass die Verfahreinheit nach dem erfolgreichen Quittieren automatisch zuerst nach oben und dann in die Startposition fährt. Falls sich aus irgendeinem Grund ein Hindernis im Weg der Verfahreinheit aufgetan hätte entfernen Sie dieses bitte bevor Sie den vorherigen Fehler quittieren, da es ansonsten zu Beschädigungen kommen kann.

Für die Fehleranalyse siehe Kapitel 10.1. Bei Unklarheiten kontaktieren Sie bitte den Kundendienst der **relyon plasma** GmbH (siehe Kapitel 10.2).

# <span id="page-41-2"></span>**7.7 Fernwartung**

Die Fernwartung ist für Ihre schnelle und ortungebundene Unterstützung durch unseren Service konzipiert. Zur Fernwartung gehen Sie im HMI entweder über das Menü "Einstellungen" oder über das Menü "Hilfe" auf die Verknüpfung "Fernzugriff". Damit kommen Sie auf die Oberfläche "Anleitung zur Fernwartung" (siehe Kapitel 7.4.7). Befolgen Sie nun die im Folgenden aufgeführten Hinweisen:

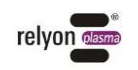

1. Netzwerkkabel mit Internetverbindung an die plasmacell stecken. Öffnen Sie den unteren Schrank des Basismoduls. Darin befindet sich eine Beckhoff-Einheit. Schließen Sie hier Ihr Netzwerkkabel mit Internetzugriff an (siehe Bild unten).

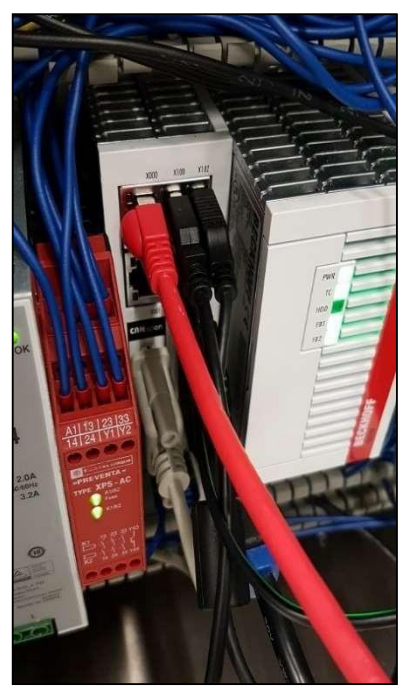

2. Nach Anschließen der Netzwerkverbindung drücken Sie bitte am HMI den Button zum Initialisieren des Fernzugriffs.

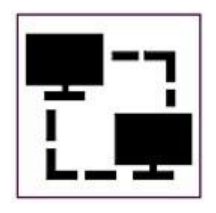

3. Warten Sie, bis das System hochgefahren ist. Dies kann bis zu 30 Sekunden dauern. Zunächst öffnet sich am HMI ein Skript.

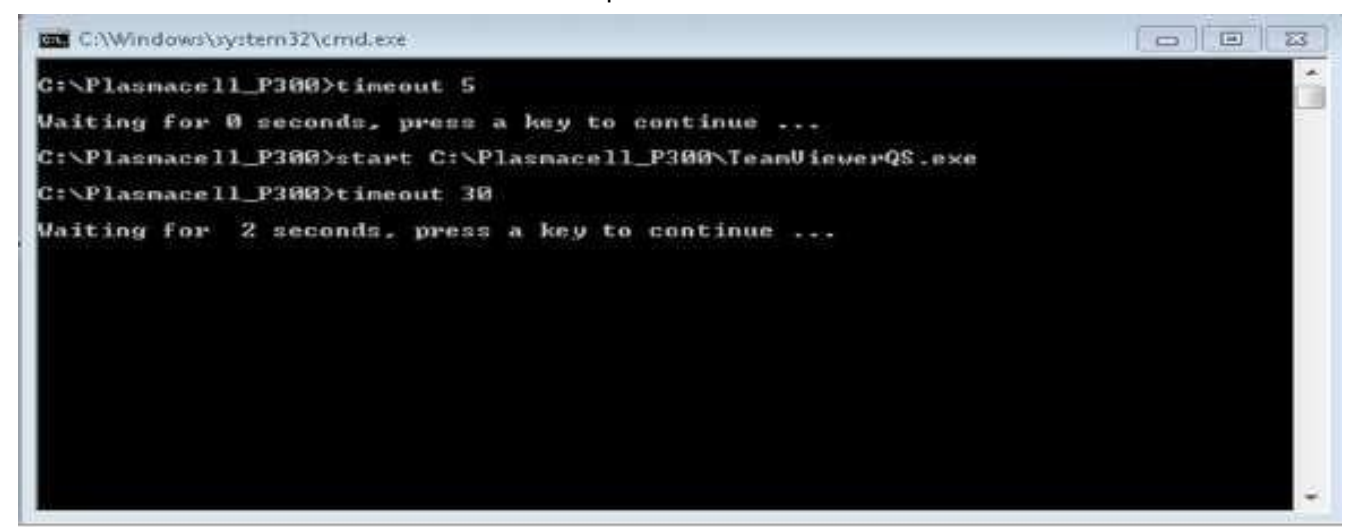

Danach startet TeamViewer.

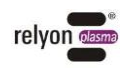

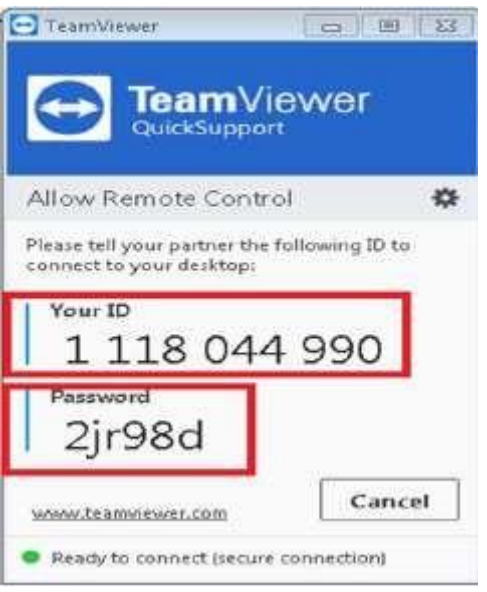

Bitte geben Sie unserem Service-Mitarbeiter die ID und das Passwort (siehe rote Markierung im Bild oben) durch, damit er sich auf Ihr Gerät einwählen kann.

 $\Box$  Der Fernzugriff ist hergestellt.

# <span id="page-43-0"></span>**7.8 Modul Kompressor**

Sie haben die Möglichkeit, optional einen Kompressor als Einbauvariante zur Druckluftversorgung zu erwerben. Hierbei befindet sich der Kompressor innerhalb der Anlage und es wird keine externe Gasversorgung benötigt. Beachten Sie bitte, dass bei einer Auslieferung mit Kompressor die Wartungseinheit und die pneumatischen Anschlüsse entfallen. Der integrierte Kompressor startet und stoppt automatisch mit dem ausgewählten Programm und muss nicht gesondert angesteuert werden.

Über das Menü "Einstellungen" lassen sich die Gas-Vor- und Nachlaufzeiten einstellen (siehe dazu Kapitel 7.4.2).

#### **Achtung – Geräteschaden!**

Die Gas-Vorlauf- und Nachlaufzeiten lassen sich nur bei dem zusätzlichen Gas Modul regeln.

Falls Sie dieses Modul nicht haben, müssen Sie selbst für die passende Vor- und Nachlaufzeit sorgen.

Der Plasmaerzeuger kann beschädigt werden, wenn er ohne oder mit zu wenig Gas betrieben wird.

- Vergewissern Sie sich, dass die Gasversorgung korrekt angeschlossen wurde und der Minimaldruck von 5 Bar anliegt.

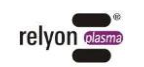

# <span id="page-44-0"></span>**7.9 Modul Absaugung**

Falls werks- oder bauseitig keine geeignete Absaugung zur Verfügung steht, muss die plasmacell P300 mit einer Absaugung Modul ausgerüstet werden. Die Komponenten werden als kleiner Schrank auf die Rückseite der plasmacell P300 montiert und einsatzbereit geliefert (siehe Kapitel 2.2.1). Die Absaugung beinhaltet eine Filterkassette mit Aktivkohlefilter und Austrittsfilter für Schwebstoffe. Die Absaugung startet automatisch mit der Anlage und bietet eine kompakte und leise Lösung für die Minimierung von Stickoxiden und Ozon.

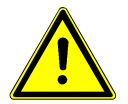

# **Vorsicht – Stickoxide und Ozon (O3)!**

Am Gerät können Stickoxide und Ozonmengen entstehen, die oberhalb der derzeit gültigen Grenzwerte liegen.

- Stellen Sie sicher, dass der Arbeitsbereich gut belüftet ist.
- Nutzen Sie das optionale plasmacell P300 Modul integrierte Absaugung oder installieren Sie eine Absaugung.

# **8 Außerbetriebnahme**

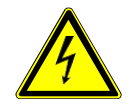

# <span id="page-44-1"></span>**Vorsicht – elektrische Spannung!**

Gefahr durch 230/400 V und Hochspannung.

Die Trennung der Stromversorgung sowie die Trennung des Plasmaerzeugers oder der HVC-Kabelverlängerung von der Stromversorgung PS2000OEM darf nur von Elektrofachkräften vorgenommen werden.

Gefahr durch Hochspannung am Ausgang.

Nach Abschalten der Hochspannung / Versorgungsspannung kann noch bis zu einer Sekunde Hochspannung am Ausgang anliegen. Bitte beachten Sie diese Zeit bei allen Arbeiten an der PS2000OEM, am Hochspannungskabel oder am Plasmaerzeuger.

Zur Außerbetriebnahme des Geräts führen Sie die folgenden Punkte in der angegebenen Reihenfolge durch:

- 1. Falls sich ein Werkstück in der Prozesskammer befindet, öffnen Sie die Prozesskammer mit dem Taster zum Tür öffnen am Hauptbedienfeld und entnehmen Sie das Werkstück, nachdem es abgekühlt ist. Schließen Sie die Prozesskammer.
- 2. Falls sich die Verfahreinheit nicht auf ihrer Ausgangsposition befindet, lassen Sie diese über den "Home" Button am Startbildschirm auf die Ausgangsposition fahren (siehe Kapitel 7.4.1).
- 3. Fahren Sie die Anlage über die Oberfläche "Herunterfahren" am HMI herunter (siehe Kapitel 7.4.8).
- 4. Schalten Sie das Gerät über den Hauptschalter am unteren Schrank des Basismoduls aus.
- 5. Trennen Sie die plasmacell P300 von der Netzspannungsversorgung: Ziehen Sie den Netzgerätestecker ab.

□ Das Gerät ist außer Betrieb.

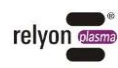

# **9 Reinigung und Wartung**

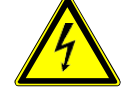

# <span id="page-45-0"></span>**Vorsicht – Hochspannung! Lebensgefahr!**

Im Inneren des Gerätes wird Hochspannung erzeugt.

- Trennen Sie bei Pflege-, Instandhaltungs- und Reparaturarbeiten immer die Stromversorgung zum Gerät.

#### <span id="page-45-1"></span>**9.1 Reinigung**

Reinigen Sie das Gerät nur äußerlich mit einem trockenen Tuch oder einem sanften säurefreien Reiniger. Achten Sie hierbei, dass keine elektronischen Komponenten beschädigt werden.

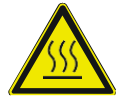

#### **Vorsicht – heiße Oberfläche!**

Am Gehäuse des Plasmaerzeugers entstehen Temperaturen bis zu 200 °C.

- Tragen Sie beim Berühren des Geräts Schutzhandschuhe.
- Warten Sie, bis das Gerät abgekühlt ist.

Reinigen Sie den Plasmaerzeuger nur äußerlich.

- Reinigen Sie den Plasmaerzeuger nur trocken.
- Die Stromversorgung muss ausgeschaltet sein.
- Der Plasmaerzeuger muss abgekühlt sein.

Detaillierte Informationen finden Sie in der Bedienungsanleitung "Plasmaerzeuger PG31"

Aus hygienischen Gründen reinigen Sie den HMI Monitor besonders in Hinblick auf den Touchscreen regelmäßig.

#### <span id="page-45-2"></span>**9.2 Wartung Basismodul Gehäuse unterer Schrank**

#### **9.2.1 Filterwechsel PS2000OEM**

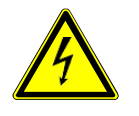

#### <span id="page-45-3"></span>**Vorsicht – Hochspannung! Lebensgefahr!**

Im Netzteil der Stromversorgung PS2000OEM wird Hochspannung erzeugt. Diese liegt nach dem Ausschalten des Geräts noch an.

- Das Öffnen des Geräts ist verboten.
- Trennen Sie bei Pflege-, Instandhaltungs- und Reparaturarbeiten an der PS2000OEM oder derer angeschlossenen Komponenten immer die Stromversorgung zur PS2000OEM.

# **Achtung – Geräteschaden!**

Durch Öffnen des Geräts kann es beschädigt werden.

Das Öffnen des Geräts ist verboten.

Die PS2000OEM ist bis auf die verwendeten Staubschutzfilter wartungsfrei. Für Hinweise zur Inbetriebnahme etc. siehe Betriebsanleitung "Stromquelle PS2000OEM".

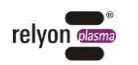

Wechseln Sie die Filtermatten spätestens alle 5.000 Betriebsstunden. Bei stark staubbelasteten Umgebungsbedingungen kann ein Wechsel auch vorher notwendig werden. Die notwendigen Filtermatten können Sie als Ersatzteil von der Firma **relyon plasma** GmbH beziehen.

Gehen Sie für den Wechsel der Staubschutzfilter wie folgt vor:

- 1) Trennen Sie die Stromversorgung zur PS2000OEM.
- 2) Öffnen Sie die Lüftungsgitter durch Lösen der rechts markierten Schrauben
- 3) Entnehmen Sie die alten Staubfilter und legen Sie neue ein (Grobstaubfilter Klasse G2).
- 4) Befestigen Sie das Lüftungsgitter mit gewechseltem Filter an der PS2000OEM.

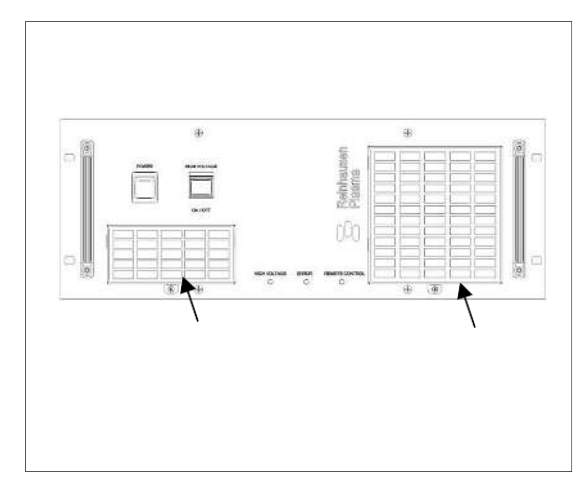

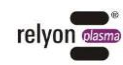

<span id="page-47-0"></span>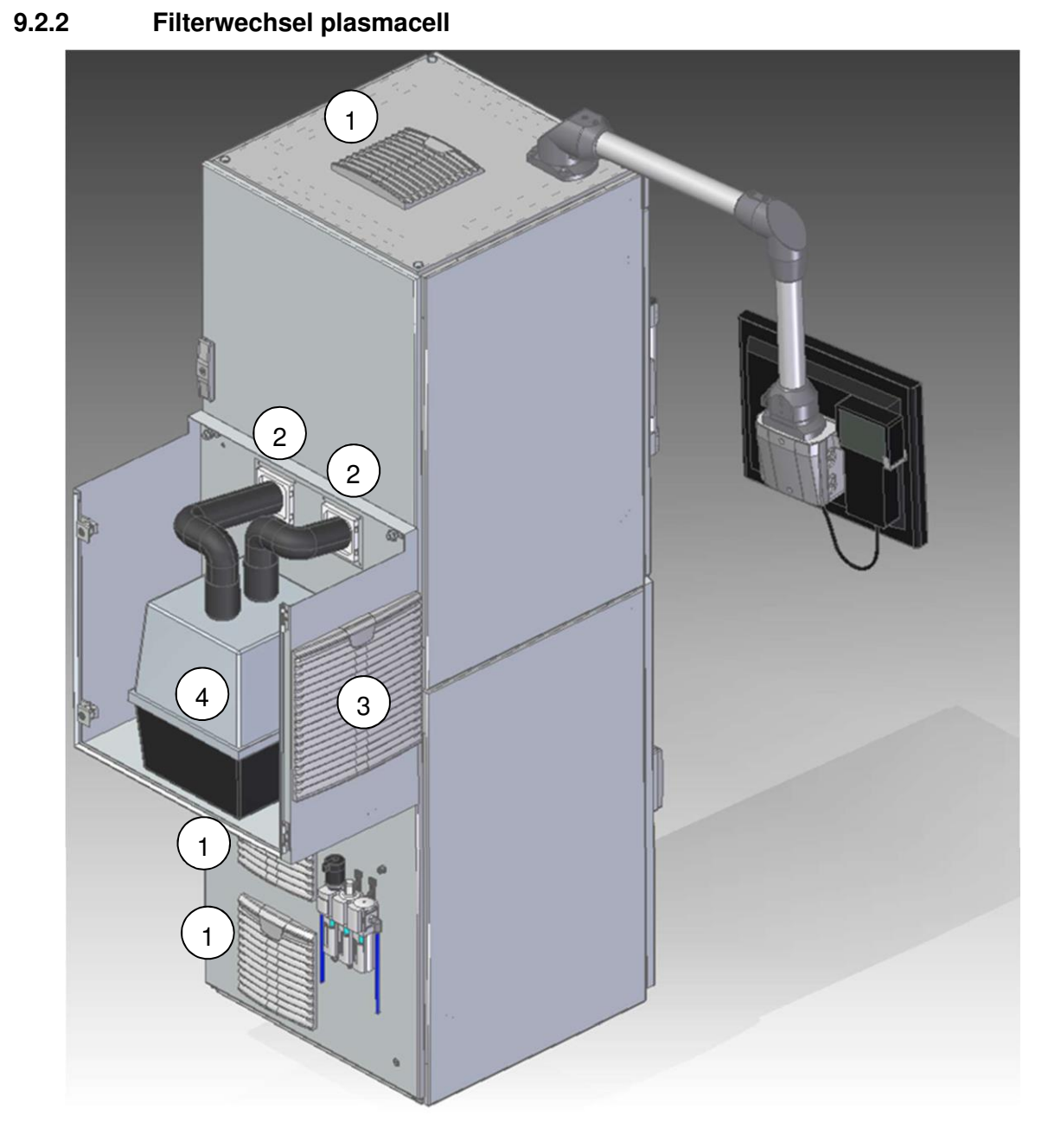

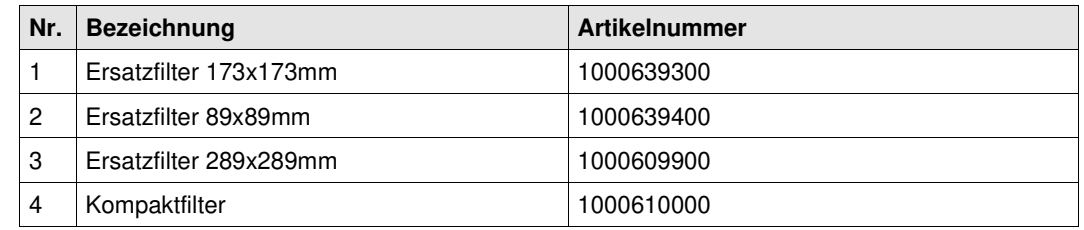

Filter 3 und 4 sind nur vorhanden, wenn die plasmacell mit dem Absaugungsmodul vorliegt.

Je nach Umgebungsbedingungen, jedoch spätestens alle 2.000 Stunden, müssen die Außenfilter der plasmacell P300 getauscht werden. Es wird eine Sichtprüfung auf starke Verschmutzungen 1x im Monat empfohlen. Die notwendigen Filtermatten können Sie als Ersatzteil von der Firma **relyon plasma** GmbH beziehen.

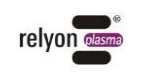

Filter 1-3 werden wie folgt gewechselt:

- 1) Trennen Sie die Stromversorgung zum Gerät.
- 2) Öffnen Sie den Filterhalter am Basismodul an der Lasche mit dem Logo.

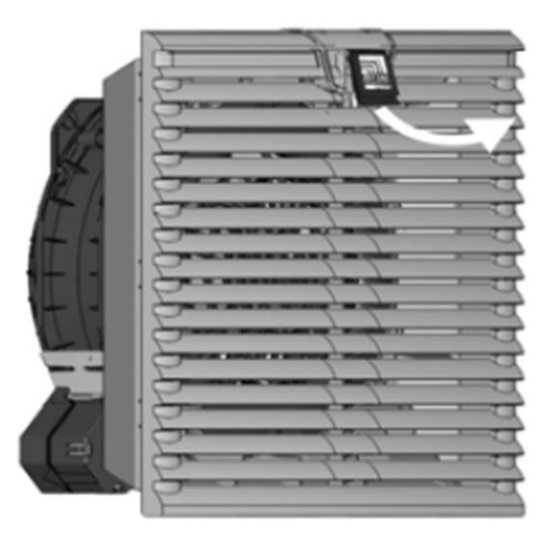

3) Setzen Sie eine neue Filtermatte ein.

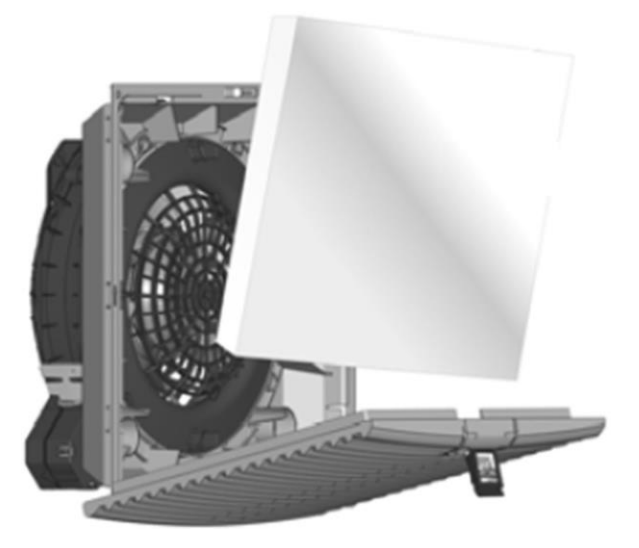

4) Drücke Sie den Filterhalter an der Lasche zu, bis dieser merkbar einrastet.

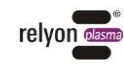

Im Modul integrierte Absaugung befindet sich eine Filterkassette, die je nach Beanspruchung gewechselt werden muss (siehe Kapitel 7.9). Um Filter 4 zu wechseln öffnen Sie die Tür am Absaugungsmodul und öffnen Sie den Kunststoffbehälter über die seitlichen Spannverschlüsse (siehe Bild links). Tauschen Sie die darin befindliche Filterkassette (siehe Bild rechts) gegen eine neue aus. Je nach Bedarf kann auch nur die Filtermatte in der Kassette getauscht werden.

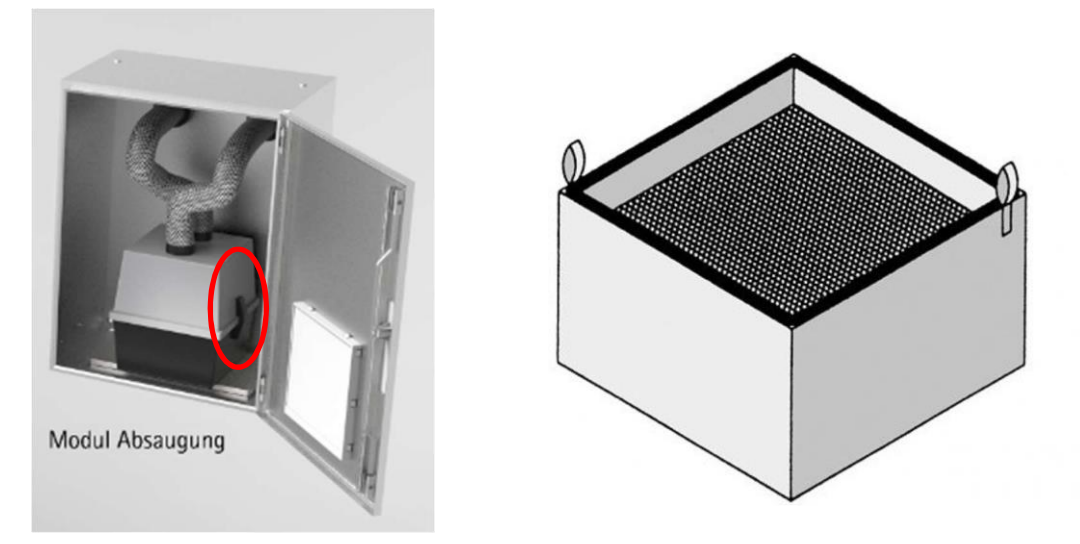

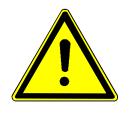

# **Vorsicht – Stickoxide und Ozon (O3)!**

Am Gerät können Stickoxide und Ozonmengen entstehen, die oberhalb der derzeit gültigen Grenzwerte liegen.

Stellen Sie sicher, dass der Arbeitsbereich gut belüftet ist und die Anlage nur mit einwandfreiem Filter betrieben wird.

# <span id="page-49-0"></span>**9.3 Wartung Basismodul Gehäuse oberer Schrank**

#### **9.3.1 Plasmaerzeuger**

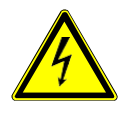

# <span id="page-49-1"></span>**Vorsicht – Hochspannung! Lebensgefahr!**

Der Plasmaerzeuger wird mit Hochspannung betrieben. Diese liegt nach dem Ausschalten des Geräts noch an.

- Das Öffnen des Geräts ist verboten.
- Trennen Sie bei Pflege-, Instandhaltungs- und Reparaturarbeiten und vor dem Öffnen des Plasmaerzeugers immer die Stromversorgung zum Gerät.
- Bitte warten Sie mindestens 2 Sekunden nach dem Ausschalten und Abtrennen der Stromversorgung, bevor Sie den Plasmaerzeuger berühren (nur bei überbrückter Türüberwachung).

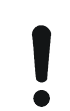

# **Achtung – Geräteschaden!**

Durch Öffnen des Plasmaerzeugers PG31 kann er beschädigt werden.

- Das Öffnen des Geräts ist verboten.

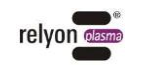

# <span id="page-50-0"></span>**9.3.2 Düsen- und Elektrodenwechsel**

# **Hinweis!**

1

Die Plasmadüse und die Elektrode sind Verschleißteile. Durch eine mögliche Oxidschicht an der Plasmadüse bzw. einem Einbrandkrater an der Elektrode verschlechtern sich die Zündeigenschaften und die Temperatur der Plasmaflamme erhöht sich. Diese Verschleißteile müssen dann ausgewechselt werden.

Die Elektrode und die Düse des Plasmaerzeugers müssen je nach Anwendung in einem bestimmten Intervall gewechselt werden.

Zum Wechsel und Wechselintervall der Elektrode und der Düse beachten Sie bitte das jeweils entsprechende Datenblatt.

Bitte denken Sie daran, im HMI im Menü "Einstellungen" die Betriebsstunden zurücksetzen.

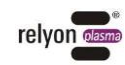

# <span id="page-51-0"></span>**10 Behebung von Störungen**

# <span id="page-51-1"></span>**10.1 Übersicht Störungen / Fehler**

Zum Thema Fehler quittieren siehe Kapitel 7.6.

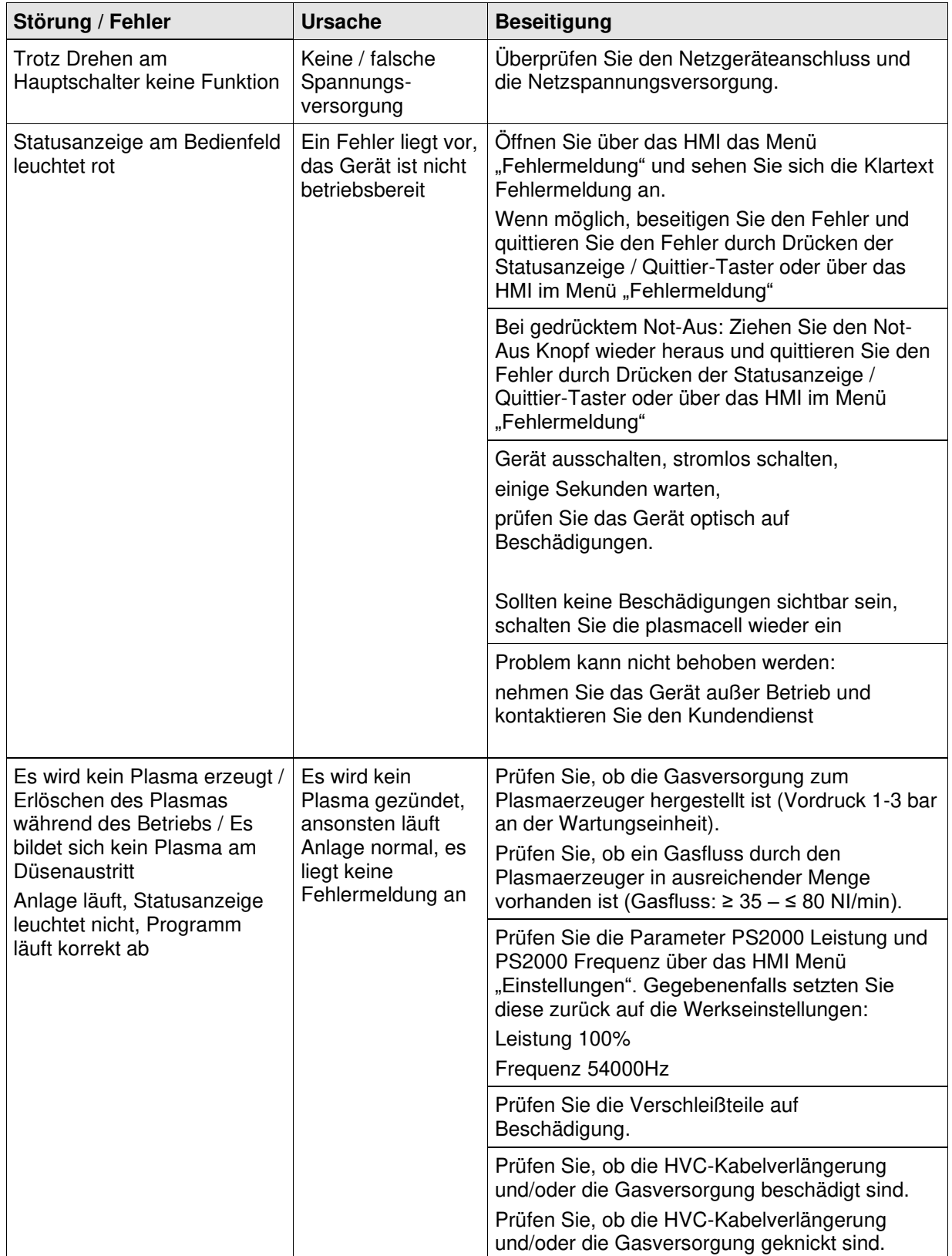

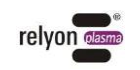

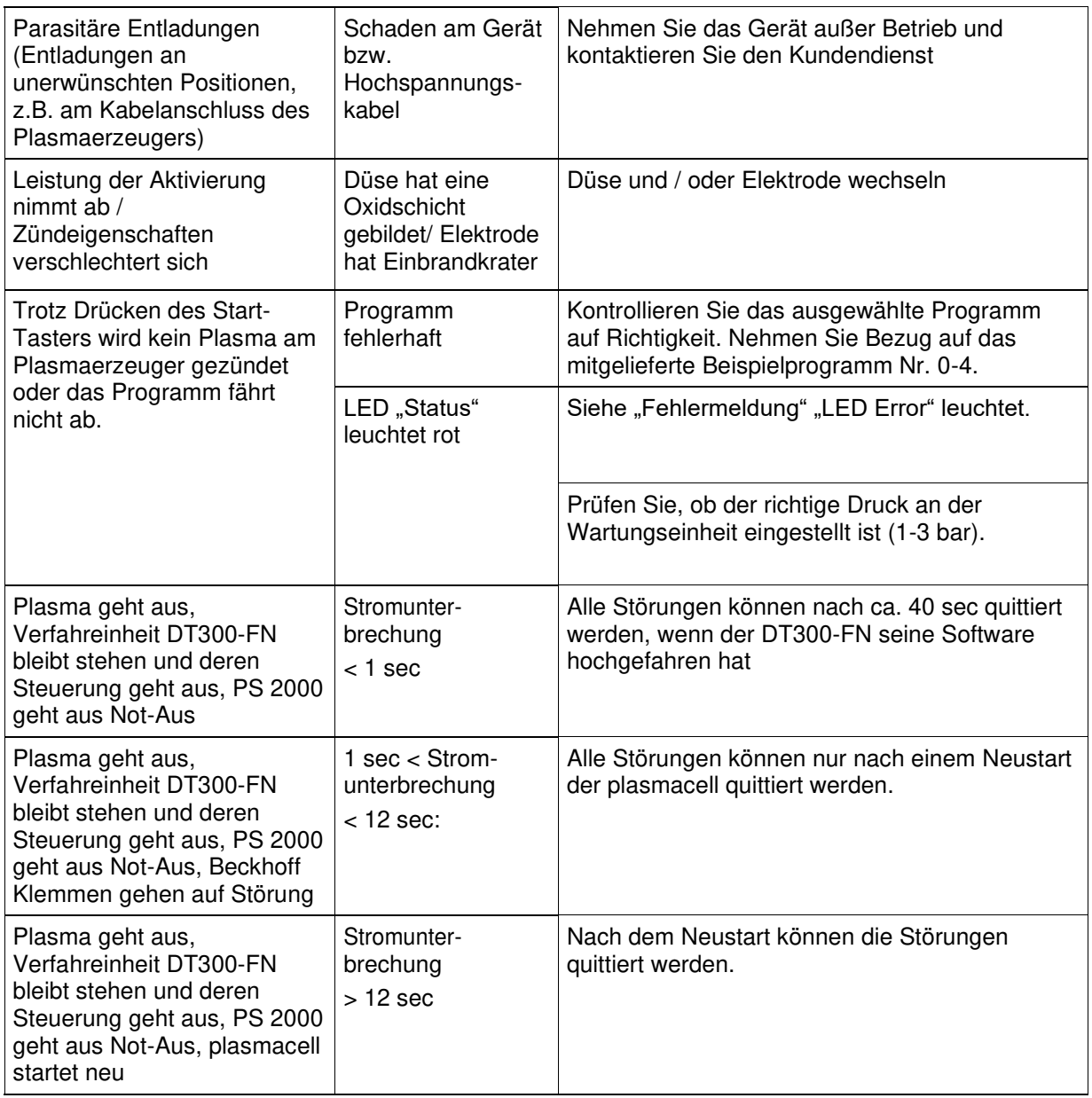

# <span id="page-52-0"></span>**10.2 Kundendienst**

Sollte das Gerät nicht ordnungsgemäß funktionieren, kontaktieren Sie die Firma **Relyon Plasma GmbH**.

Sie finden die Kontaktdaten am Ende der Betriebsanleitung.

Bitte geben Sie an, um welches Gerät es sich handelt. Halten Sie die Seriennummer, die am Gerät auf dem Typenschild steht, bereit. Zur schnelleren Fehleranalyse teilen Sie bitte mit, wie das Gerät betrieben wurde und eine möglichst detaillierte Fehlerbeschreibung.

Um einen Fernzugriff zu ermöglichen, siehe Kapitel 7.7.

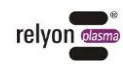

# <span id="page-53-0"></span>**11 Umwelt und Entsorgung**

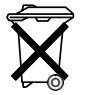

 $\epsilon$ 

# **Denken Sie an den Schutz der Umwelt.**

Gebrauchte Elektro- und Elektronikgeräte dürfen nicht zum Hausabfall gegeben werden.

- Das Gerät enthält wertvolle Rohstoffe, die wiederverwendet werden können. Geben Sie das Gerät deshalb an einer entsprechenden Annahmestelle ab.

# <span id="page-53-2"></span><span id="page-53-1"></span>**12 Konformität / Normen**

**12.1 CE**

# **Wir erklären CE-Konformität.**

Die Kennzeichnung befindet sich auf dem Typenschild des Gerätegehäuses.

# <span id="page-53-3"></span>**12.2 Produktnormen**

Das Gerät erfüllt die folgenden Bestimmungen und Normen:

2004/108/EG EG-EMV Richtlinie

Richtlinie des Rates zur Angleichung der Rechtsvorschriften der Mitgliedsstaaten über die elektromagnetische Verträglichkeit.

2006/42/EG EG-Maschinenrichtlinie

Die Richtlinie 2006/42/EG des europäischen Parlaments und des Rates vom 17. Mai 2006 über Maschinen und zur Änderung der Richtlinie 95/16/EG (Neufassung) (kurz: Maschinenrichtlinie) regelt ein einheitliches Schutzniveau zur Unfallverhütung für Maschinen und unvollständige Maschinen beim Inverkehrbringen innerhalb des europäischen Wirtschaftsraumes (EWR) sowie der Schweiz und der Türkei.

- DIN EN ISO 12100-1 :2003 Sicherheit von Maschinen: Terminologie, Methodologie
- DIN EN ISO 12100-2 :2003 Sicherheit von Maschinen: Technische Leitsätze
- DIN EN ISO 13849-1 Sicherheitsbezogene Teile von Steuerungen: Allgemeine Gestaltungsleitsätze - DIN EN 60204-1
	- Elektrische Ausrüstung von Maschinen: Allgemeine Anforderungen

EN 55011 (2007 + A2:2007) Störaussendungen, Grenzwertklasse / Gruppe 2, Class A

EN 61000-6-2 (2005) Störfestigkeit

Schutzgrad IP54 **IEC 60529** 

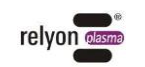

# <span id="page-54-0"></span>**13 Ersatz- und Verschleißteile**

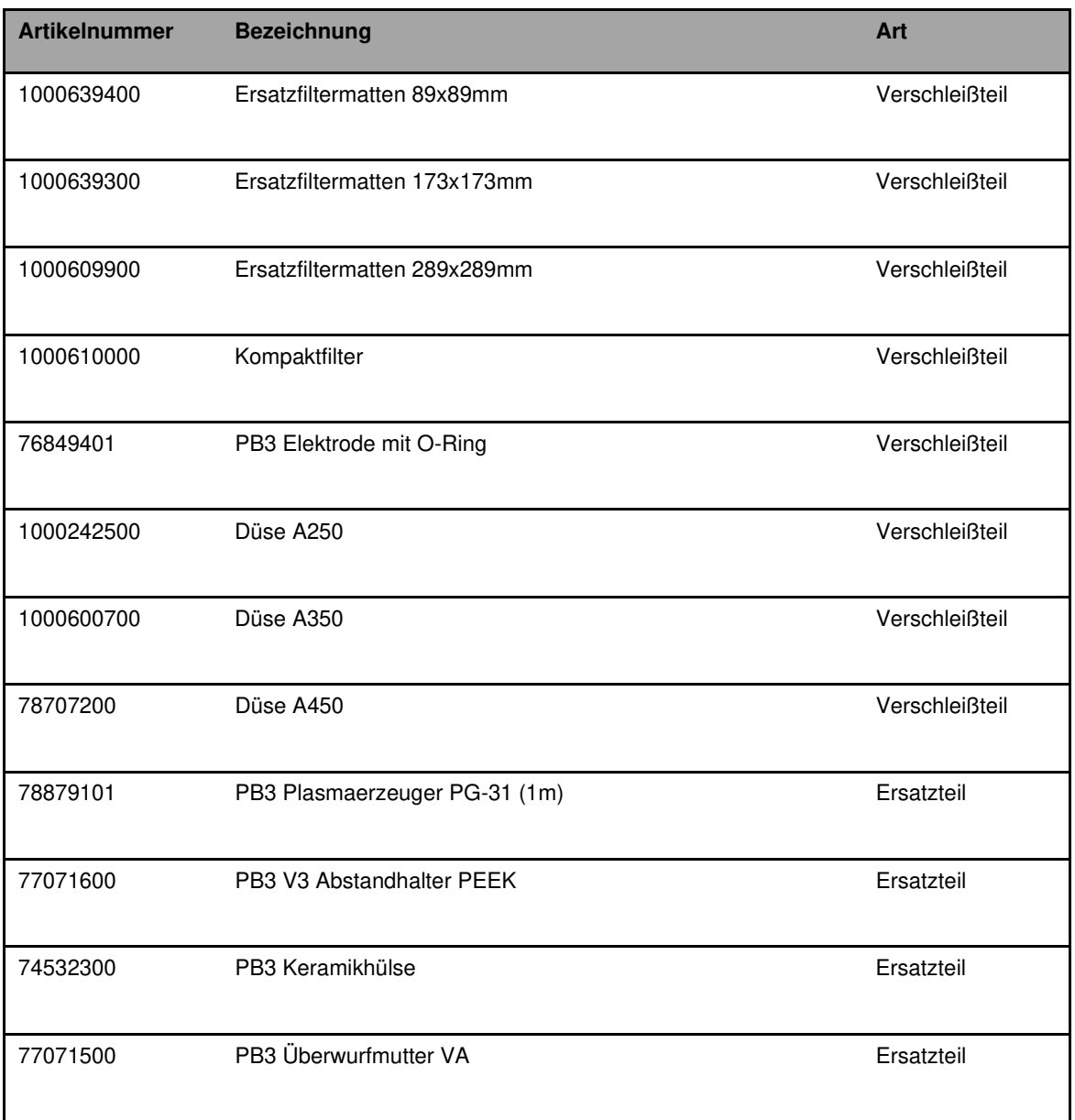

# **relyon plasma** GmbH

Osterhofener Straße 6 93055 Regensburg Deutschland

Telefon: +49-941-60098-0 Fax: +49-941-60098-100 E-Mail: [info@relyon-plasma.com](mailto:info@relyon-plasma.com)  [www.relyon-plasma.com](http://www.relyon-plasma.com/) 

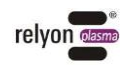